CR 950 Panther V1-IT\_07-19

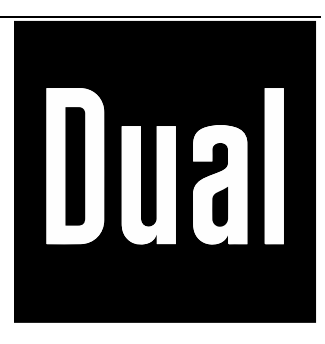

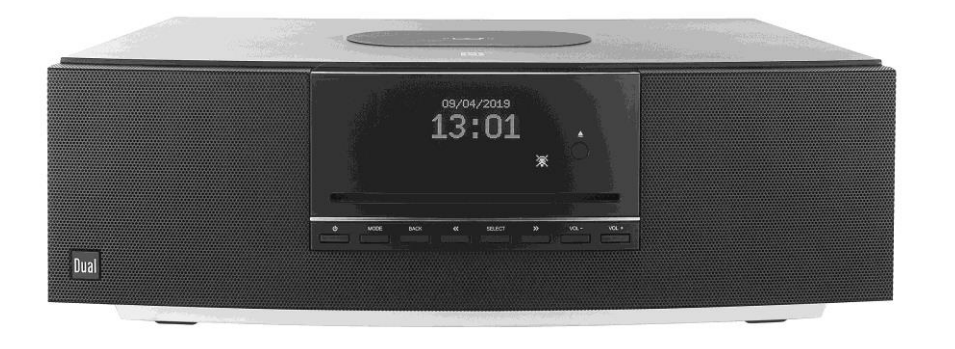

**CR 950 Panther Design Smart Radio** 

**con ricarica induttiva**

**Istruzioni per l'uso**

# **Premessa**

Queste istruzioni per l'uso vi aiuteranno a

- utilizzare in modo sicuro e
- conforme all'uso previsto

la vostra radio, di seguito denominata radio Internet, impianto o dispositivo.

# **Destinatari di queste istruzioni per l'uso**

Le istruzioni per l'uso si rivolgono a chiunque

- installi,
- utilizzi,
- pulisca
- o smaltisca il dispositivo.

# **Caratteristiche grafiche di queste istruzioni per l'uso**

I diversi elementi delle istruzioni per l'uso sono dotati di caratteristiche grafiche definite. In questo modo è possibile determinare facilmente se si tratta di

testo normale,

- enumerazioni o
- $\rightarrow$  azioni da intraprendere.

Non tentare mai di riparare da soli un dispositivo difettoso. Contattare sempre uno dei nostri centri di assistenza clienti.

### **Uso previsto**

Questo dispositivo è destinato esclusivamente all'uso interno per la riproduzione di musica (radio, CD, USB...) e la ricarica induttiva. Qualsiasi altro utilizzo è considerato un uso improprio.

Il dispositivo è progettato per uso privato e non è adatto a scopi commerciali.

I nomi di aziende, istituzioni o marchi citati sono marchi di fabbrica o marchi di fabbrica registrati dei rispettivi proprietari. Bluetooth è un marchio registrato di proprietà di Bluetooth SIG, Inc.

In rari casi, il software del dispositivo potrebbe "bloccarsi" e il dispositivo potrebbe non rispondere più a nessun comando. In questo caso, procedere come segue:

- Spegnere l'apparecchio, estrarre la spina
- Attendere un breve periodo di tempo
- Ripristinare la connessione di rete
- Accendere il dispositivo.

La memoria del sistema viene resettata e l'unità è di nuovo pronta per il funzionamento.

#### **Ricambi e accessori:**

È possibile verificare la disponibilità di accessori e ricambi adatti al proprio dispositivo 24 ore su 24 sul sito http://www.dual-shop.de/ersatzteile-zubehoer/. Si prega di notare che possiamo spedire solo a un indirizzo all'interno della Germania.

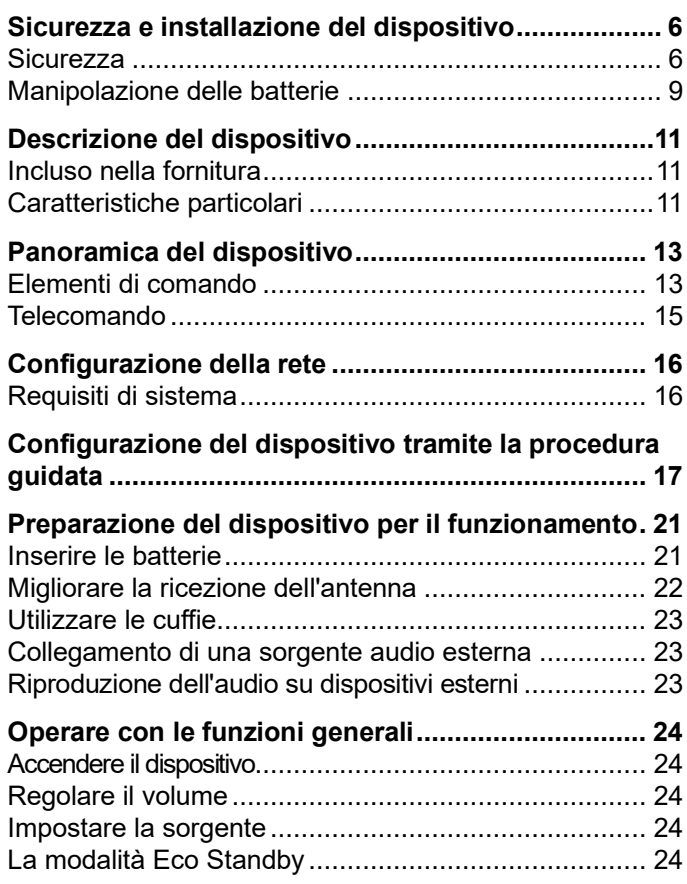

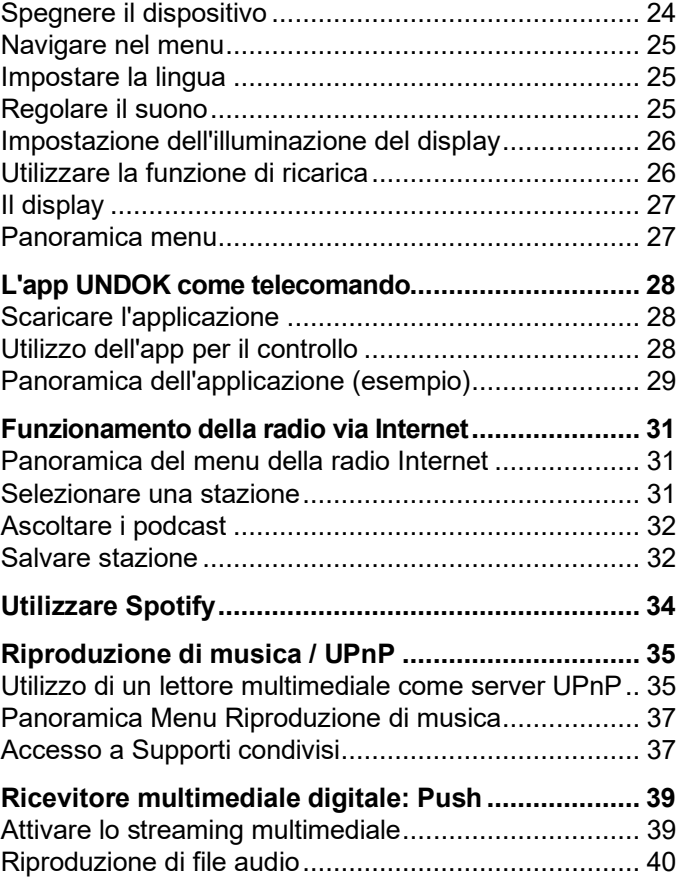

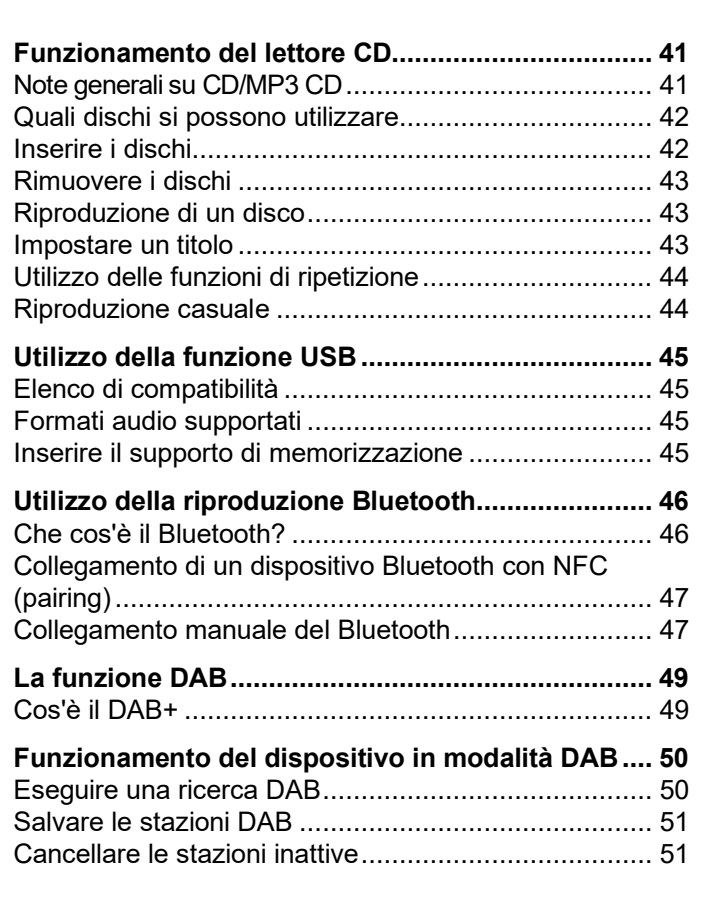

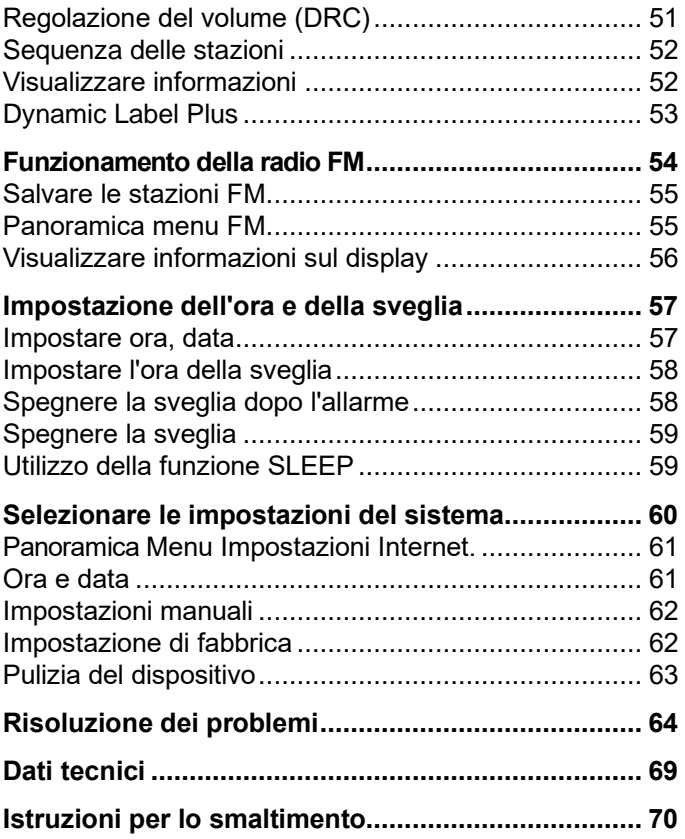

# **Sicurezza e installazione del dispositivo**

Leggere attentamente tutte le istruzioni di sicurezza e conservarle per riferimento futuro. Seguire sempre tutte le avvertenze e le istruzioni riportate in questo manuale di istruzioni e sul retro del dispositivo.

# **Sicurezza**

#### **Prestare attenzione quando si maneggia l'adattatore di rete!**

- Il dispositivo deve essere collegato esclusivamente a una tensione di rete di 100-240 V~, 50/60 Hz. Non cercare mai di far funzionare l'alimentatore a spina con una tensione diversa.
- Utilizzare esclusivamente l'alimentatore a spina in dotazione.
- Se il cavo di alimentazione è difettoso o se il dispositivo presenta altri danni, non deve essere messo in funzione.
- L'alimentatore a spina può essere collegato solo dopo che l'installazione è stata completata secondo le istruzioni.
- Quando si scollega l'alimentatore a spina dalla presa, tirare l'alimentatore a spina e non il cavo.
- Per evitare il rischio di incendi e scosse elettriche, non esporre il dispositivo alla pioggia o ad altri tipi di umidità.
- Non utilizzare il dispositivo in prossimità di vasche da bagno, piscine o spruzzi d'acqua.
- Non collocare sul dispositivo contenitori con liquidi, ad esempio vasi di fiori. Questi potrebbero cadere e la fuoriuscita di liquido potrebbe causare danni considerevoli o il rischio di scosse elettriche.
- Se oggetti estranei o liquidi penetrano nel dispositivo, staccare immediatamente la spina dalla presa di corrente. Prima di rimettere in funzione il dispositivo, farlo controllare da personale qualificato. In caso contrario, sussiste il rischio di scosse elettriche.
- Non aprire l'alloggiamento. In caso contrario, sussiste il rischio di scosse elettriche.
- Non tentare mai di riparare da soli un dispositivo difettoso. Contattare sempre uno dei nostri centri di assistenza clienti.
- Sul dispositivo non devono essere collocate fonti di combustione libere, come ad esempio candele accese.
- Non permettere mai ai bambini di utilizzare questo dispositivo senza sorveglianza.
- Non toccare i contatti di collegamento sul retro dell'unità con oggetti metallici o con le dita. Ciò può provocare cortocircuiti.
- Affidare sempre gli interventi di manutenzione a personale qualificato. In caso contrario sussiste un pericolo per se stessi e gli altri.
- Il dispositivo rimane collegato alla rete elettrica anche quando è spento. Scollegare l'adattatore di rete dalla presa di corrente se non si intende utilizzare il dispositivo per un lungo periodo di tempo.
- Non ascoltare musica ad alto volume. Questo può portare a danni permanenti all'udito.
- Questo dispositivo non è destinato all'uso da parte di persone (compresi i bambini) con ridotte capacità fisiche, sensoriali o mentali, o con mancanza di esperienza e/o conoscenza, a meno che non siano sotto la diretta supervisione di una persona responsabile della loro sicurezza o abbiano ricevuto istruzioni sull'uso del dispositivo da parte di tale persona
- È vietato apportare modifiche al dispositivo.
- I dispositivi danneggiati o gli accessori danneggiati non devono più essere utilizzati.
- L'etichetta con il nome del prodotto si trova sul retro del dispositivo.
- Questo prodotto non è adatto all'uso esterno. Utilizzare solo in ambienti interni e non in veicoli da campeggio, su imbarcazioni o in ambienti simili.
- Il dispositivo può essere collocato solo su una superficie orizzontale solida e priva di vibrazioni.

Il lettore CD utilizza un raggio laser invisibile. In caso di uso scorretto, può causare lesioni agli occhi. Non guardare mai nel vano CD.

• Questo dispositivo è stato classificato come apparecchio LASER di CLASSE 1. L'etichetta corrispondente (CLASS 1 LASER PRODUCT) si trova sul retro del dispositivo.

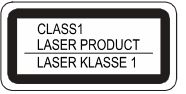

# **Pericolo di soffocamento!**

Non lasciare l'imballaggio e le sue parti in mano ai bambini.

Pericolo di soffocamento a causa di pellicole e altri materiali di imballaggio.

#### **Installazione del dispositivo**

- Posizionare il dispositivo su una superficie solida, sicura e orizzontale. Assicurare una buona ventilazione.
- Non collocare il dispositivo su superfici morbide come tappeti, coperte o vicino a tende e tappezzerie. Le aperture di ventilazione potrebbero essere coperte. Questo può interrompere la necessaria circolazione dell'aria. Ciò potrebbe causare un incendio del dispositivo.
- Il dispositivo non deve essere coperto da tende, coperte o giornali.
- Non collocare il dispositivo vicino a fonti di calore come i termosifoni. Evitare la luce diretta del sole e i luoghi con quantità eccezionali di polvere.
- Non collocare il dispositivo in locali ad alta umidità, come ad esempio la cucina o la sauna, poiché la formazione di acqua di condensa può provocare danni al dispositivo. Il dispositivo è destinato all'uso in ambienti asciutti e in climi temperati e non deve essere esposto a gocce o spruzzi d'acqua.
- Non collocare oggetti pesanti sul dispositivo.
- Si noti che i piedini del dispositivo possono lasciare segni colorati su alcune superfici dei mobili. Utilizzare una protezione tra il mobile e il dispositivo.
- Se si sposta il dispositivo da un ambiente freddo a uno caldo, l'umidità potrebbe condensarsi all'interno del dispositivo. In questo caso, attendere circa un'ora prima di azionarlo.
- Sistemare il cavo di alimentazione in modo che nessuno possa inciamparvi.
- Assicurarsi che il cavo di alimentazione o la spina siano sempre facilmente accessibili, in modo da poter scollegare rapidamente il dispositivo dall'alimentazione! La presa deve essere il più vicino possibile al dispositivo.
- Per il collegamento alla rete elettrica, inserire completamente la spina nella presa.
- Utilizzare un allacciamento alla rete adeguato e facilmente accessibile ed evitare di utilizzare prese multiple!
- Non toccare la spina con le mani bagnate, per evitare il rischio di scosse elettriche!
- In caso di malfunzionamenti o di formazione di fumo o odori, scollegare immediatamente la spina dalla presa! Contattare l'assistenza.
- Scollegare la spina prima che si scateni un temporale.
- Non collocare il dispositivo vicino ad apparecchi che generano forti campi magnetici (ad es. motori, altoparlanti, trasformatori).
- Non lasciare il dispositivo in un'auto chiusa e parcheggiata sotto il sole perché il dispositivo si potrebbe deformare.

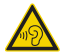

Un volume eccessivo, soprattutto con le cuffie, può causare danni all'udito.

#### **Telecomando:**

Se il dispositivo non viene utilizzato per un lungo periodo di tempo, rimuovere tutte le batterie perché potrebbero perdere e danneggiare il dispositivo.

#### **Supporti USB:**

- Non utilizzare un cavo USB per collegare i supporti USB all'interfaccia USB. La porta USB è progettata solo per il collegamento diretto di supporti USB.
- Non adatto al collegamento diretto con i PC!

### **Manipolazione delle batterie**

- Assicurarsi che le batterie non finiscano nelle mani dei bambini. I bambini potrebbero mettere le batterie in bocca e ingoiarle con conseguenti gravi danni alla salute. In questo caso, consultare immediatamente un medico! Pertanto, tenere le batterie e il telecomando fuori dalla portata dei bambini.
- Le batterie normali non devono essere caricate. riattivate con altri mezzi, smontate, riscaldate o gettate nel fuoco **(rischio di esplosione!**).
- Sostituire tempestivamente le batterie che si indeboliscono. Pulire i contatti delle batterie e del telecomando prima di inserirle.
- Sostituire sempre tutte le batterie contemporaneamente e utilizzare batterie dello stesso tipo.
- Se la batteria viene inserita in modo errato, sussiste il **rischio di esplosione**!
- Non tentare di ricaricare, smontare, riscaldare a una temperatura superiore a 100°C o incenerire la batteria.

• Smaltire immediatamente le batterie usate. Sostituire le batterie solo con batterie del tipo e del numero di modello corretti.

#### **Attenzione!**

- Non esporre le batterie a condizioni estreme. Non collocare sui radiatori, non esporre alla luce diretta del sole!
- Le batterie che perdono o sono danneggiate possono causare ustioni se entrano in contatto con la pelle. In questo caso, utilizzare guanti protettivi adeguati. Pulire il vano batterie con un panno asciutto.

#### **Nota importante sullo smaltimento:**

Le batterie possono contenere sostanze tossiche dannose per la salute e l'ambiente.

- Le batterie sono soggette alla Direttiva Europea 2006/66/CE. Non devono essere smaltite con i normali rifiuti domestici.
- Informatevi sulle norme locali per lo smaltimento separato delle batterie, poiché un corretto smaltimento protegge l'ambiente e le persone da possibili conseguenze negative.

Questo simbolo è presente sulle batterie contenenti sostanze nocive:

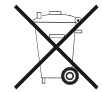

# **Descrizione del dispositivo**

# **Incluso nella fornitura**

Assicurarsi che siano presenti tutti gli accessori elencati di seguito:

- dispositivo con antenna telescopica,
- telecomando con batterie alcaline, 2 x 1,5 V, AAA
- alimentatore a spina, 12 V, 3000 mA,
- queste istruzioni per l'uso.

#### **Nota**:

Si prega di contattare il nostro servizio clienti se la fornitura è incompleta.

# **Caratteristiche particolari**

- Ricerca e configurazione automatica della rete con procedura guidata
- Spotify Connect
- Il dispositivo può essere controllato tramite l'app "UNDOK"
- Riproduzione della biblioteca musicale digitale (DLNA, UPnP) attraverso la rete domestica
- Aggiornamento automatico dell'elenco delle stazioni
- La vostra radio Internet vi collega a migliaia di stazioni radio in tutto il mondo. Una volta collegato, il dispositivo consente di trasmettere "Live Radio" e di ascoltare i cosiddetti podcast tramite la connessione WI AN
- Include il Bluetooth per la trasmissione di musica senza fili tramite smartphone e tablet con una portata fino a 10 metri.
- Con area di ricarica a induzione sulla parte superiore del dispositivo per la ricarica wireless dei dispositivi compatibili.
- NFC per una comoda connessione
- Porta USB per la riproduzione di supporti di memoria e la ricarica dei dispositivi collegati (5V / 1A).
- Lettore CD, CD-R/RW e CD MP3.
- Con la radio digitale DAB, è disponibile un nuovo formato digitale attraverso il quale è possibile ascoltare un suono cristallino senza rumori e crepitii.
- Il dispositivo riceve le stazioni radio sulle frequenze FM 87,5-108 MHz (analogica) e DAB 174-240 MHz (digitale).
- È possibile memorizzare rispettivamente 12 stazioni sulle posizioni di programma PRESET in modalità Internet radio, DAB o FM.
- Il dispositivo è inoltre dotato di una funzione di sveglia (2 allarmi).
- Impostazione automatica di data e ora tramite il segnale DAB/FM o Internet.
- Il dispositivo dispone di un'uscita audio LINE OUT.
- Il dispositivo può riprodurre musica tramite l'ingresso audio analogico AUX IN.
- Il dispositivo dispone di una presa per le cuffie.
- Il display OLED ha un'illuminazione regolabile.

# **Elementi di comando**

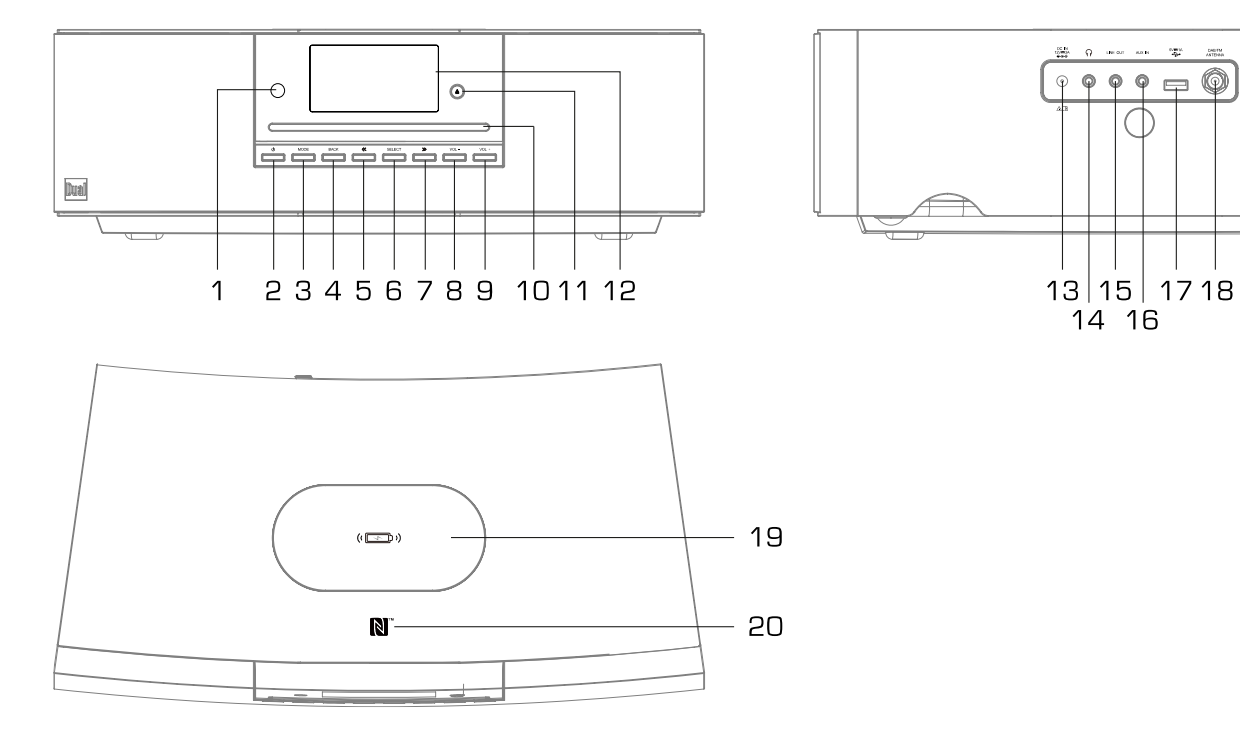

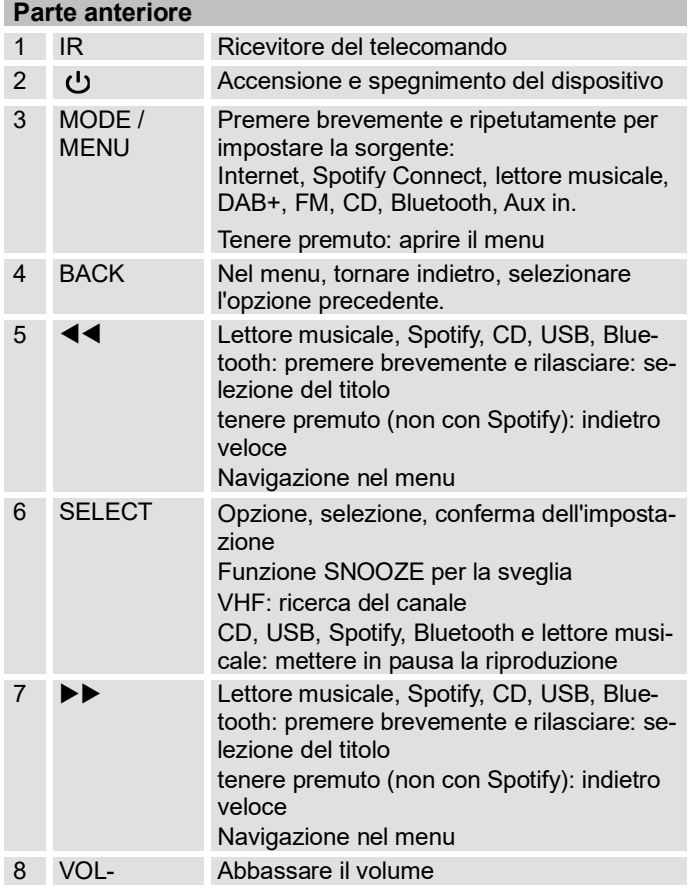

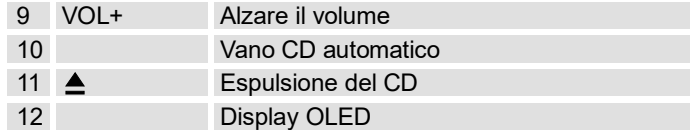

#### **Parte posteriore**

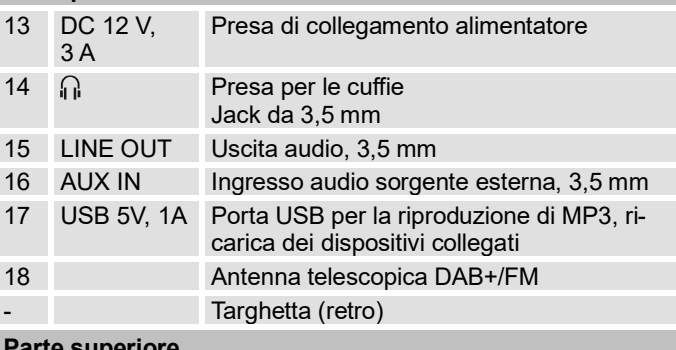

#### **Parte superiore**

- 19 Area di ricarica a induzione per la ricarica wireless
- 20 Sensore NFC per l'accoppiamento automatico con il Bluetooth

### **Telecomando Telecomando**

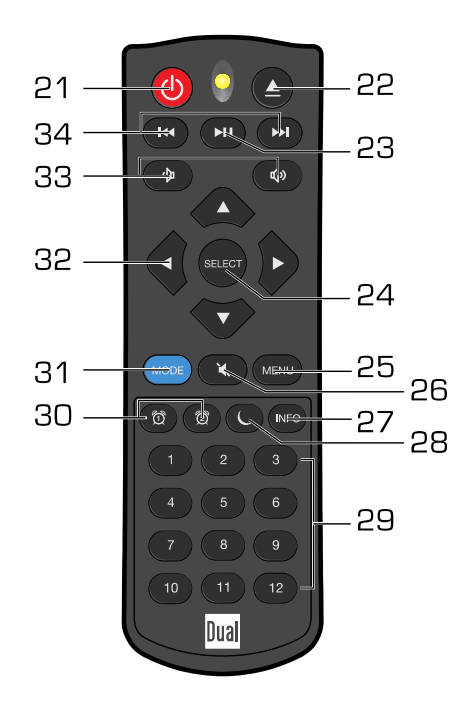

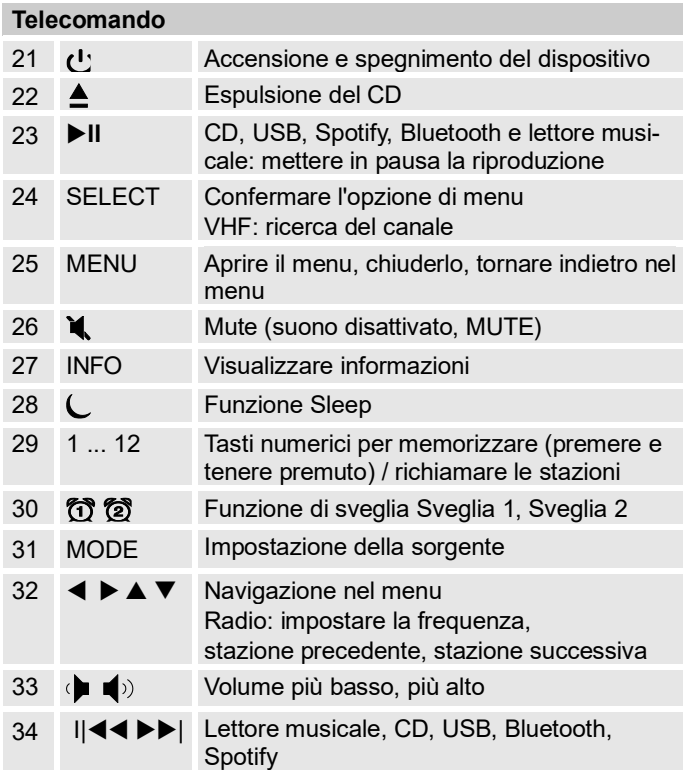

# **Configurazione della rete**

# **Requisiti di sistema**

È necessario avere accesso a una connessione a Internet, che comporta costi aggiuntivi. Eventualmente le impostazioni di rete, l'assegnazione dell'IP (routing statico o dinamico DHCP) devono essere controllate e impostate nel router (o Access Point).

Potrebbe essere necessario l'indirizzo MAC della radio Internet; lo si può trovare nel menu principale, Impostazioni di sistema, Impostazioni Internet, Visualizzare impostazioni, vedi p. [61.](#page-60-0)

#### **WLAN**

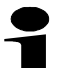

Se la rete WLAN disponibile utilizza la crittografia (WEP: Wired Equivalent Privacy o WPA/WPA2: WiFi Protected Access), è necessario inserire l'ID di accesso corrispondente. Solo a questo punto è possibile collegare il dispositivo a Internet.

- Se il router WLAN (il cosiddetto Access Point) è impostato sull'accesso non criptato, non è necessario un codice di accesso.
- Se l'accesso alla WLAN è limitato ad apparecchi noti, è necessario l'indirizzo MAC, vedi p[. 61.](#page-60-0)

• È inoltre possibile collegare il dispositivo al router/alla rete utilizzando il metodo WPS-PBC, se il router lo supporta. Il metodo PBC (Push Button Configuration) è uno standard per configurare facilmente una rete wireless sicura. Vedi p[. 19.](#page-18-0)

#### **Nota:**

Il dispositivo opera normalmente in un raggio di circa 30 metri intorno al punto di accesso WLAN. La portata dipende molto dalle condizioni locali. Ad esempio, pareti o soffitti in cemento e telai di porte in metallo possono ridurre la portata.

In questo caso, è possibile aumentare la portata della rete WLAN installando un ripetitore.

• Prima della messa in funzione, accertarsi che il router WLAN sia acceso e che l'accesso a Internet sia attivo. Osservare le istruzioni del produttore.

# <span id="page-16-0"></span>**Configurazione del dispositivo tramite la procedura guidata**

Dopo la prima accensione, viene visualizzata la **procedura guidata di configurazione**. Eseguire le impostazioni di base per configurare la rete e ascoltare le stazioni radio Internet.

- $\rightarrow$  Impostare prima la lingua con  $\triangle \blacktriangledown$  32 e confermare premendo SELECT 24.
- ➔ Confermare di aver letto e compreso l'informativa sulla privacy premendo SELECT 24.
- ➔ Appare il messaggio "Eseguire ora l'installazione guidata?".
- Sì No
- ➔ Selezionare con 32 "Sì" e confermare con SELECT<sub>24</sub>
- ➔ Impostare anche il formato dell'ora (12 o 24 ore).
- ➔ Data e ora: selezionare la sorgente per la sincronizzazione dell'ora. L'ora e la data possono quindi essere impostate automaticamente, ad esempio tramite aggiornamento da DAB, FM o Internet (NET).
- ➔ Se si seleziona "Nessun aggiornamento", inserire manualmente l'ora e la data. Per farlo premere ▲ ▼ 32 ripetutamente, se necessario, e confermare ogni volta con il tasto SELECT 24.
- **→** Quando si effettua l'aggiornamento via Internet, selezionare il fuso orario con  $\triangle \blacktriangledown$  32 e, se necessario, impostare l'ora legale o solare e confermare con SELECT 24.
- ➔ "Consentire connessione WLAN in standby": û Selezionare con ◀ ▶ 32 "Sì" se si desidera accendere e comandare l'apparecchio tramite l'APP UNDOK con il telefono cellulare e confermare ogni volta con SELECT 24.

#### **Nota:**

L'unità cerca ora le reti esistenti e sul display appare la dicitura **Ricerca guidata**.

- Potrebbero passare alcuni minuti prima che tutte le reti vengano scansionate.
- Se non viene trovata alcuna rete wireless, l'unità visualizza il messaggio "Nuova ricerca" o "Configurazione manuale".
- ➔ Verificare che il router e la WLAN siano accesi.

#### **Nota Nome della rete:**

Il nome della rete è l'identificativo di una rete wireless basata su IEEE 802.11. Ogni LAN wireless ha un SSID (Service Set IDentifier) configurabile, per poter identificare in modo univoco la rete radio. Rappresenta quindi il nome della rete. La trasmissione dell'SSID può essere disattivata nel router. In tal caso, la radio Internet potrebbe

non essere in grado di trovare la rete. Controllare l'impostazione nel setup del router.

La WLAN deve trasmettere il SSID. Per il collegamento WPS, vedere pag. [19.](#page-18-0)

È possibile che l'unità trovi più reti.

#### **Nota**:

- → Premere ▲ ▼ 32 per selezionare la rete e confermare premendo SELECT 24.
- Se ci si connette senza WPS, selezionare "Salta WPS".
- Se si tratta di una WLAN aperta, la connessione viene stabilita automaticamente.

È possibile eseguire una nuova ricerca [Nuova ricerca] o impostare manualmente la rete tramite [Configurazione manuale].

<span id="page-17-0"></span>**→** Se l'SSID non viene inviato, è necessario configurare manualmente la radio Internet, vedere p. [62.](#page-61-0)

### **Reti protette (senza WPS)**

• Per le reti protette che non si connettono tramite WPS, viene visualizzata la schermata di inserimento

della password. La password inserita viene visualizzata nella parte superiore del campo di immissione:

• Il carattere selezionato viene evidenziato. Es: "0".

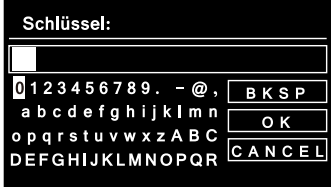

- $\rightarrow$  Con  $\triangle$   $\triangleright$   $\triangle$   $\triangleright$  32 si selezionano lettere o caratteri. Rispettare lettere maiuscole e minuscole. Premere ripetutamente fino a evidenziare il carattere desiderato.
- ➔ Confermare il carattere contrassegnato con SELECT 24.

#### **Nota**:

- Con INFO 27 si passa direttamente a BKSP, OK o **CANCEL**
- Per eliminare un inserimento errato, selezionare BKSP e premere SELECT 24.
- Evidenziare CANCEL e confermare con SELECT 24 per tornare all'elenco SSID.
- ➔ Completare l'inserimento della password selezionando OK e confermando con il tasto SELECT 24.
- ➔ Viene visualizzato "Completato". Confermare con SELECT 24.
- ➔ In questo modo si completa l'impostazione della rete e si configura la WLAN.
- La connessione viene stabilita automaticamente, il display passa al menu principale.

#### SSID ricevuti

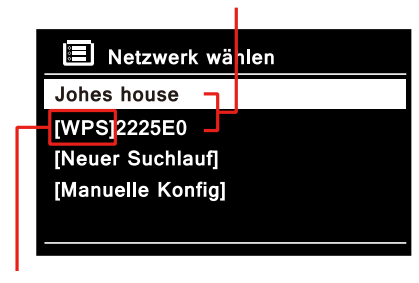

Funzione WPS disponibile

#### **Nota:**

La chiave WEP/WPA inserita viene salvata e non deve essere reinserita.

Se necessario, disattivare nuovamente la trasmissione SSID del router.

#### <span id="page-18-0"></span>**Connessione WPS**

Nota: Se il router supporta il WPS (WiFi Protected Setup), è possibile stabilire la connessione WLAN con la semplice pressione di un tasto.

- [WPS] appare nell'elenco SSID delle WLAN trovate.
- ➔ Selezionare **[WPS**] e confermare con SELECT 24. Selezionare il metodo **Tasto di** accesso, **PIN** o saltare l'impostazione con **Salta WPS**, vedi pagina precedente.
- ➔ **Premere il tasto**: premere il pulsante WPS sul router. Il router inizia a cercare i dispositivi WPS.

#### **Nota**:

Per informazioni sulla funzione WPS, consultare le istruzioni per l'uso del router. Seguire le istruzioni visualizzate sul display.

- ➔ **PIN**: selezionare **PIN** e annotare il PIN visualizzato sul display. Inserire il PIN nel menu di configurazione del router.
- ➔ Appare "Completato", confermare con SELECT 24.

#### **Nota**:

Dopo aver completato la procedura guidata di configurazione, viene visualizzato il menu principale.

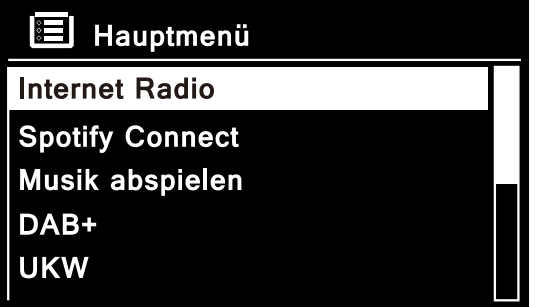

#### **Nota sulla sicurezza dei dati**:

Prima di vendere o cedere il dispositivo, eseguire un **RESET** alle impostazioni di fabbrica. Solo allora i dati di connessione alla rete memorizzati saranno completamente cancellati!

# **Preparazione del dispositivo per il funzionamento**

Collegare il dispositivo alla rete elettrica (100-240 V ~, 50/60 Hz) utilizzando l'alimentatore a spina in dotazione.

- ➔ Per alimentare il dispositivo, collegare prima il cavo dell'alimentatore alla presa 13 (DC IN 12V) del dispositivo e poi l'alimentatore alla presa.
- ➔ Prima di collegarlo alla presa di corrente, accertarsi che la tensione di esercizio dell'alimentatore a spina corrisponda alla tensione di rete locale. Osservare le informazioni riportate sulla targhetta.
- ➔ Per l'installazione iniziale, vedere pag. [17.](#page-16-0)
- ➔ Per la navigazione nel menu, vedere pag. [25.](#page-24-0)

#### **Nota:**

Utilizzare **esclusivamente** l'alimentatore in dotazione.

# **Inserire le batterie**

- ➔ Aprire il coperchio del vano batterie sul retro del telecomando.
- ➔ Inserire due batterie "AAA" (micro) da 1,5 V (incluse nella fornitura) nel vano batterie, rispettando la polarità indicata.
- ➔ Richiudere con cautela il coperchio del vano batterie finché non scatta in posizione.

#### **Nota importante sullo smaltimento:**

Le batterie possono contenere sostanze tossiche che danneggiano l'ambiente.

 $\rightarrow$  È quindi indispensabile smaltire le batterie in conformità alle norme di legge vigenti. Non gettare mai le batterie nei normali rifiuti domestici.

#### **Nota:**

Se il telecomando non viene utilizzato per un periodo di tempo prolungato, le batterie devono essere rimosse. In caso contrario, il telecomando potrebbe essere danneggiato da perdite di liquido dalle batterie.

Se la portata del telecomando diminuisce, è necessario sostituire le batterie con altre nuove.

# **Migliorare la ricezione dell'antenna**

Il numero e la qualità delle stazioni da ricevere dipendono dalle condizioni di ricezione del sito di installazione. Con l'antenna telescopica DAB/>FM 18 è possibile ottenere una ricezione eccellente.

#### **Nota:**

Per la ricezione delle stazioni radio digitali (funzionamento DAB), è essenziale che l'antenna telescopica DAB/FM 18 sia posizionata verticalmente per tutta la sua lunghezza.

### <span id="page-21-0"></span>**Nota sul miglioramento della ricezione**

L'esatto orientamento dell'antenna DAB è spesso importante, soprattutto nelle aree periferiche della ricezione DAB. Su Internet, ad esempio, è possibile trovare rapidamente la posizione del ripetitore più vicino all'indirizzo "www.dabplus.de".

- ➔ Iniziare la prima ricerca da una finestra in direzione del ripetitore.
- ➔ Per prima cosa estendere completamente l'antenna, ruotandola anche in diverse direzioni. Se necessario, spingere un po' indietro l'antenna.
- In caso di maltempo, la ricezione DAB potrebbe essere limitata.

#### **Nota per DAB**:

Grazie all'indicazione dell'intensità del segnale e all'indicazione dell'errore di segnale (premere ripetutamente il tasto INFO 27), è possibile individuare l'orientamento ottimale dell'antenna ed eventualmente la migliore posizione di installazione.

➔ Controllare l'intensità del segnale, vedere pag. [53.](#page-52-0) Il livello della barra indica l'intensità del segnale attuale.

- Se la ricezione è scarsa, cambiare l'orientamento dell'antenna o la posizione della radio. Il livello delle barre dovrebbe aumentare.
- **Alternativa:** eseguire una ricerca manuale per trovare la posizione migliore, vedere p[. 50.](#page-49-0)

#### **Nota**:

Il dispositivo dispone di un ingresso antenna coassiale.

➔ L'antenna telescopica può essere ruotata in senso antiorario con uno strumento adatto, ad esempio per collegare un'antenna attiva o un'antenna esterna (terrestre).

Si noti che il dispositivo **non** deve essere collegato a reti via cavo o satellitari.

# **Utilizzare le cuffie**

# **Danni all'udito!**

Non ascoltare la radio ad alto volume attraverso le cuffie. Questo può portare a danni permanenti all'udito. Prima di utilizzare le cuffie, impostare il volume del dispositivo al minimo.

Se si collegano le cuffie (non incluse), gli altoparlanti vengono disattivati.

- **→** Utilizzare esclusivamente cuffie con connettore jack da 3,5 millimetri.
- ➔ Inserire la spina delle cuffie nella presa 14 del dispositivo.

Il suono viene ora riprodotto esclusivamente attraverso le cuffie.

<span id="page-22-0"></span>**→** Se si desidera ascoltare di nuovo attraverso gli altoparlanti, scollegare le cuffie dalla presa del dispositivo.

# **Collegamento di una sorgente audio esterna**

È possibile riprodurre il suono di un dispositivo esterno (ad esempio, lettore CD, lettore DVD, ricevitore AV, iPod o altro lettore MP3) attraverso gli altoparlanti di questo dispositivo.

#### **AUX IN:**

- Collegare l'uscita audio del dispositivo esterno al connettore AUX IN 16 utilizzando un cavo audio (con spina jack da 3,5 mm).
- Avviare la riproduzione della sorgente desiderata e passare a AUX IN con MODE 3, 31.

### **Riproduzione dell'audio su dispositivi esterni**

È possibile riprodurre l'audio su un amplificatore esterno o su un televisore.

Potrebbero essere necessari degli accessori, disponibili presso i rivenditori specializzati.

- Collegare il connettore LINE OUT 15 all'ingresso del dispositivo AV esterno. Utilizzare una spina jack da 3,5 mm.
- Avviare la riproduzione della sorgente desiderata sulla radio.
- Selezionare l'ingresso corrispondente sull'unità esterna.
- Regolare il volume dell'unità esterna.

# **Operare con le funzioni generali**

# **Accendere il dispositivo**

- Premere il pulsante  $\mathbf{\dot{U}}$  2, 21, il dispositivo si accende. Il display si accende.
- La connessione di rete viene o è stata stabilita (se la modalità lo richiede o se "Consenti WLAN in standby" è attivo).
- È attiva l'ultima modalità operativa selezionata.

#### **Nota**:

Prima di utilizzare il dispositivo, estendere l'antenna telescopica 18 fino alla sua massima lunghezza.

➔ Per la navigazione nel menu, vedere pag. [25.](#page-24-1)

### **Utilizzo del dispositivo con il telecomando**

È possibile utilizzare il dispositivo sia con i tasti sullo stesso che con il telecomando. La stessa etichetta sul telecomando e sul dispositivo significa che le funzioni sono identiche. La descrizione contenuta in questo manuale si basa sul telecomando.

Si prega di prestare attenzione ai seguenti punti:

- Puntare il telecomando verso il ricevitore del telecomando 1 accanto al display.
- È necessario garantire la linea di vista tra il trasmettitore e il ricevitore.

La portata massima è di circa 6 metri di fronte al dispositivo.

# **Regolare il volume**

➔ Premere VOL 8, 9 per impostare il volume desiderato o premere i tasti 33 del telecomando ( $\blacklozenge$   $\blacklozenge$ ) più basso, più alto).

# **Impostare la sorgente**

- ➔ Premere ripetutamente il tasto MODE 3, 31 o ruotarlo per passare alle diverse modalità di riproduzione o funzioni.
- Vedere Panoramica menu, pag[. 27.](#page-26-0)

# **La modalità Eco Standby**

Il dispositivo passa automaticamente in standby dopo un certo periodo di tempo senza riproduzione o segnale.

• Premere il pulsante 2, 21 per riaccendere il dispositivo.

# **Spegnere il dispositivo**

- $\rightarrow$  Per spegnere il dispositivo, premere il pulsante  $\sigma$  2, 21, il display si spegne.
- In standby, il dispositivo è spento ma collegato alla rete elettrica. Staccare la spina dell'alimentatore per scollegare completamente il dispositivo dalla rete elettrica e spegnerlo.

# <span id="page-24-0"></span>**Navigare nel menu**

- ➔ Premere il tasto MODE/MENU 3 **e tenerlo premuto**. Telecomando: premere il tasto MENU 25. Si apre il menu.
- ➔ Si apre il menu della **modalità di riproduzione corrente**.
- → Passare da un sottomenu all'altro: premere< 5, 7 o  $\triangle \blacktriangledown$  32 sul telecomando.
- ➔ Attivare la voce di sottomenu: premere SELECT 6, 24.
- **→** Passare alle varie impostazioni della voce di sottomenu:  $\blacktriangle \blacktriangledown$  premere 32 sul telecomando.
- ➔ Selezionare, attivare un'impostazione: premere SELECT 6, 24.
- ➔ Indietro di uno step: premere BACK 4 o premere il tasto < del telecomando.
- ➔ Chiudere il menu: premere il tasto MODE 3 o MENU 25.
- **→** Il dispositivo torna automaticamente al menu, alla stazione o all'impostazione precedenti dopo circa 20 secondi dall'ultima pressione di un tasto.

# **Impostare la lingua**

- ➔ Premere il tasto MENU 25.
- **→** Utilizzare ▲ ▼ 32 per selezionare "Menu princi**pale**", **"Impostazioni di sistema**" e quindi **"Lingua**".
- ➔ Confermare ogni volta premendo SELECT 24.
- $\rightarrow$  Selezionare la lingua con  $\triangle \blacktriangledown$  32 e confermare premendo SELECT 24

# <span id="page-24-2"></span>**Regolare il suono**

- ➔ Premere il tasto MENU 25.
- → Selezionare "Equalizzatore" con ▲▼ 32. Confermare premendo SELECT 24.
- **→** Selezionare con ▲ ▼ 32: Normale, Jazz, Rock, Soundtrack, Classica, Pop, Attualità, Il mio EQ.
- ➔ In "Impostazione Il mio EQ" è possibile regolare i bassi e gli alti (premere ▲▼ 32). Confermare ogni volta premendo SELECT 24.
- <span id="page-24-1"></span>**→** Premere MENU 25. selezionare "Sì" per confermare e confermare premendo SELECT 24.

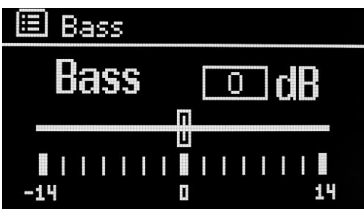

# **Impostazione dell'illuminazione del display**

È possibile impostare la luminosità del display sia per il funzionamento che per lo standby.

- ➔ Premere il tasto MENU 25**.**
- ➔ Utilizzare 32 per selezionare "**Menu principale**" e **"Impostazioni di sistema**", quindi **"Illuminazione**".
- ➔ Confermare ogni volta premendo SELECT 24.
- **→** Selezionare Funzionamento o Standby con  $\triangle \blacktriangledown$  32 per effettuare l'impostazione della modalità di funzionamento o di standby. Confermare premendo SELECT 24.
- ➔ Ora è possibile regolare la luminosità in tre fasi: alta, media, bassa o spenta in standby.
- ➔ Confermare la selezione con SELECT 24.

# **Utilizzare la funzione di ricarica**

Con la stazione di ricarica wireless 19, è possibile ricaricare tutti gli smartphone compatibili in modo comodo e senza spine, adattatori o cavi. Le bobine del trasmettitore a induzione consentono di ricaricare senza fili un dispositivo quando lo si appoggia sulla superficie di ricarica compatta 19. Grazie all'elevata potenza, consente una ricarica più rapida senza caricabatterie a filo.

- **→** Collegare il CR 950 alla rete elettrica.
- ➔ Posizionare lo smartphone al centro della stazione di ricarica 19 con il display rivolto verso l'alto.

Dopo un breve periodo di tempo, inizia il processo di ricarica.

#### **Nota:**

Il dispositivo supporta inoltre la ricarica via cavo dei dispositivi collegati alla porta USB 17. Evitare di caricare in parallelo un altro dispositivo tramite USB per non ritardare il processo di carica induttiva.

### **Il display**

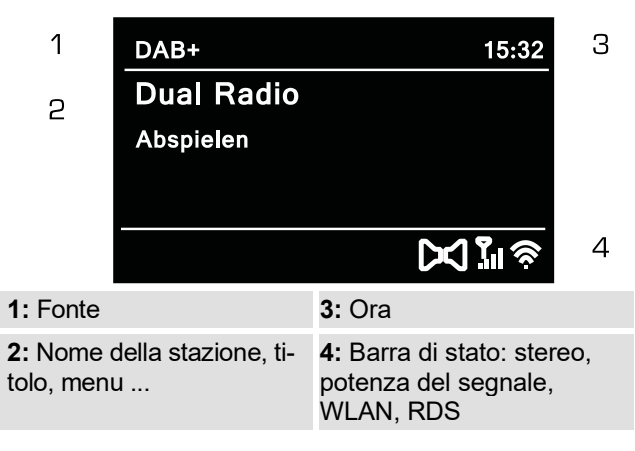

### <span id="page-26-0"></span>**Panoramica menu**

- ➔ Premere il tasto MENU 25. Selezionare "**Menu prin**cipale" con  $\triangle \blacktriangledown 32$ .
- ➔ Confermare con SELECT 24. Viene visualizzato il menu principale.

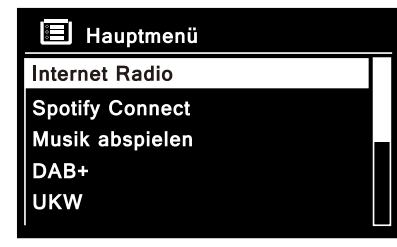

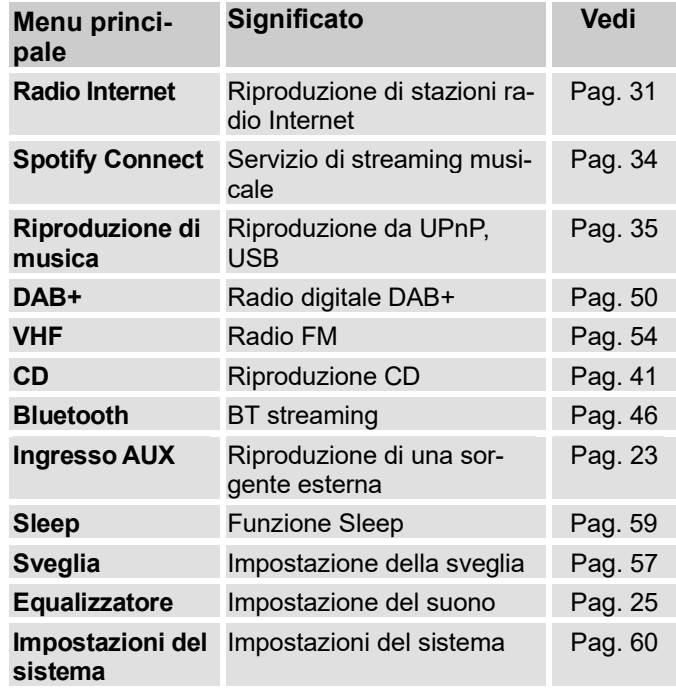

➔ Chiudere il menu premendo il tasto MENU 25.

# **L'app UNDOK come telecomando**

È possibile trasformare lo smartphone in un telecomando virtuale per controllare tutte le funzioni del dispositivo. In questo modo il funzionamento delle complesse funzioni del dispositivo risulta più semplice e chiaro.

### **Cosa serve?**

- Uno smartphone o un tablet (Apple o Android)
- Una rete domestica wireless

### **Prima dell'inizio**

- ➔ Collegare il CR 950 alla rete Wi-Fi domestica
- ➔ Collegate l'iPhone o lo smartphone Android alla stessa rete domestica.

# **Scaricare l'applicazione**

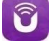

- ➔ Scaricare l'applicazione "UNDOK" dall'App Store di Apple o dal PLAY STORE di Google. Questa applicazione è gratuita.
- ➔ Seguire le istruzioni sullo smartphone per scaricare l'applicazione.
- ➔ L'icona viene aggiunta alla schermata iniziale dello smartphone.

# **Utilizzo dell'app per il controllo**

- ➔ Accedere all'applicazione "UNDOK" dall'iPhone o dallo smartphone Android, quindi individuare la radio sulla rete domestica.
- **→** Confermare l'informativa sulla privacy.
- ➔ Toccare "UNDOK" sull'iPhone o sullo smartphone Android.
- ➔ Lo smartphone esegue la scansione della rete domestica. La radio e tutti gli altri dispositivi compatibili in rete vengono visualizzati sullo smartphone.
- ➔ Toccare "CR 950 Panther".

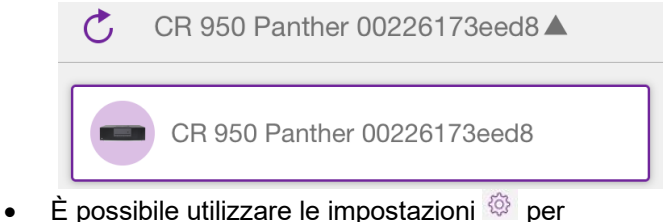

richiamare ulteriori informazioni o definire le impostazioni predefinite.

➔ Si apre la schermata di riproduzione. Selezionare la **sorgente** desiderata alla voce "Sorgente".

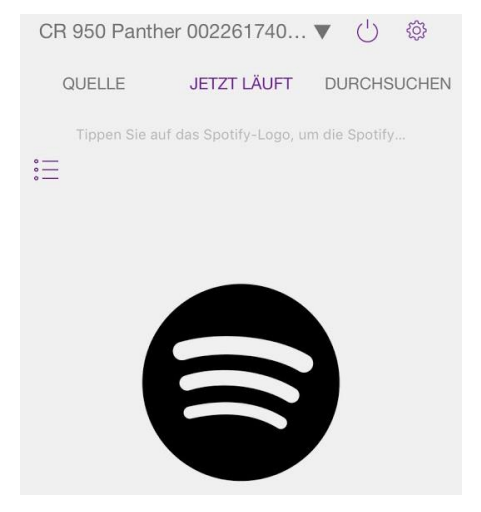

Ora è possibile accedere alle funzioni dell'app e azionare il dispositivo da remoto.

#### **Panoramica dell'applicazione (esempio)**

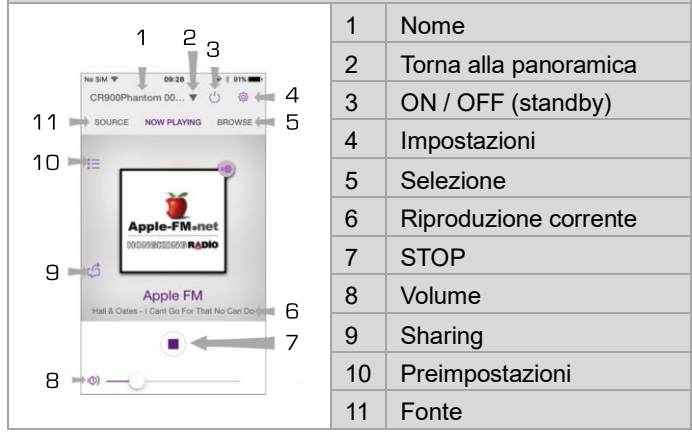

- ➔ Per salvare una stazione, toccare l'icona PRESET $E =$
- $\rightarrow$  Toccare il simbolo  $\oplus$  da 1 a 12 per salvare la stazione nella rispettiva posizione di memoria.

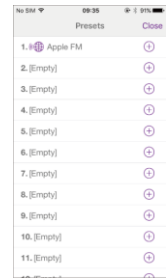

- **→** Per riprodurre una stazione salvata. toccare il nome della stazione.
- ➔ Per utilizzare l'app UNDOK in tutte le modalità di riproduzione (ad es. in modalità DAB, FM, AUX IN, CD o Bluetooth), è necessario selezionare "Consenti connessione WLAN in standby - **"SÌ"** nelle impostazioni di rete, vedere pag. [61.](#page-60-0)
- (Menu principale -> Impostazioni di sistema -> Impostazioni Internet -> Consenti connessione WLAN in standby).

# **Funzionamento della radio via Internet**

#### **Panoramica del menu della radio Internet**

<span id="page-30-0"></span>**→** In modalità Internet Radio, premere il tasto MENU 25. Appaiono i seguenti sottomenu:

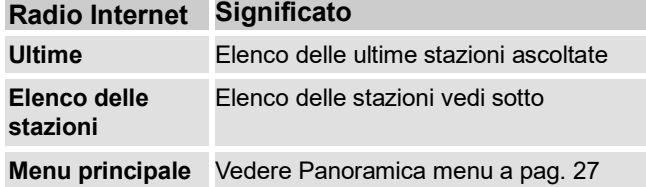

#### **Menu Elenco stazioni**

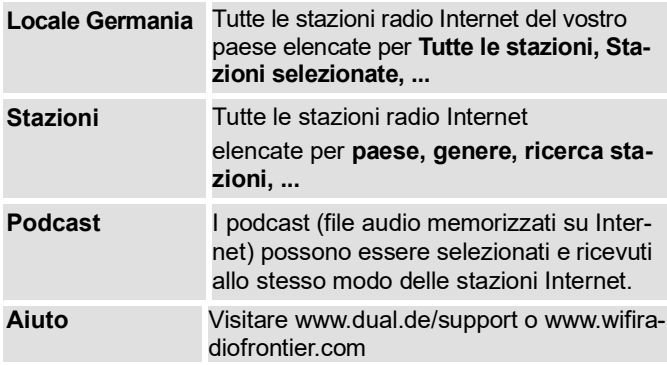

### **Selezionare una stazione**

- ➔ Selezionare "Elenco stazioni" per selezionare le stazioni in base a vari criteri. In alternativa, selezionare "Ultime" per scegliere tra le stazioni riprodotte più di recente:
- ➔ Nel sottomenu "Elenco stazioni", selezionare ad esempio con 32 **"Stazioni"** e **"Paesi"** e confermare con SFI FCT 24
- Il criterio Paesi, ad esempio, fornisce prima i continenti e poi un elenco alfabetico di tutti i Paesi in cui sono attive le stazioni radio Internet.
- $\rightarrow$  È possibile scorrere l'elenco dei Paesi con  $\triangle \blacktriangledown$  32 e confermare il Paese desiderato con SELECT 24.
- Viene visualizzato l'elenco delle stazioni.
- ➔ Scegliere tra **"Tutte le stazioni", "Stazioni selezionate"** o altri criteri come **"Jazz"**.
- ➔ Selezionare la stazione desiderata nei criteri e confermare con SELECT 24. La stazione viene riprodotta.

#### **Nota:**

Se la stazione dispone anche di podcast, si apre un'altra selezione. Selezionare la stazione o i podcast.

# **Ascoltare i podcast**

I podcast offrono la possibilità di ascoltare su richiesta una serie di programmi memorizzati nel WWW. In questo modo avrete la possibilità di riascoltare i programmi che vi siete persi o di riascoltare quelli che vi sono piaciuti particolarmente.

Per trovare i podcast, cercare le stazioni radio come al solito, ma invece di selezionare la stazione da ascoltare in diretta, selezionate **"Podcast"**.

#### **Nota:**

Non tutte le stazioni offrono i loro programmi come podcast. Anche la durata della disponibilità dei podcast è determinata dalla stazione. I podcast sono spesso disponibili per la durata di una settimana, anche se molti sono disponibili per periodi più lunghi.

# **Salvare stazione**

La memoria di programma può memorizzare fino a 12 stazioni in modalità Internet radio.

#### **Nota:**

Le stazioni memorizzate vengono mantenute anche in caso di interruzione dell'alimentazione.

- **→** Sintonizzarsi sulla stazione desiderata.
- ➔ Premere e tenere premuti i tasti numerici "1 12", appare **"salvato**".

### **Selezione delle stazioni programmate**

➔ Premere brevemente i tasti numerici "1 - 12" 29.

Se non è stata salvata una stazione nella posizione di programma selezionata, appare **"Memoria vuota**".

### **Eliminazione di una memoria di posizione del programma**

**→** Salvare la nuova stazione nella posizione corrispondente.

#### **Ulteriori operazioni**

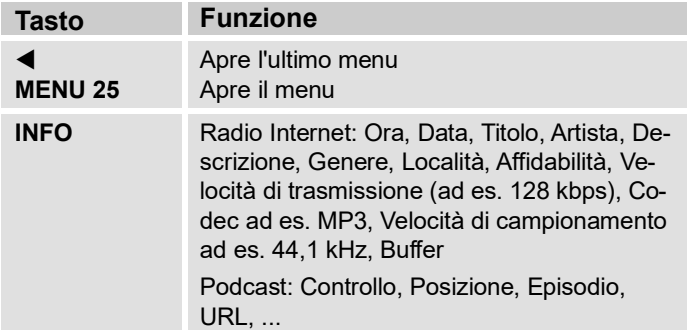

#### **Nota:**

Esistono stazioni Internet che utilizzano uno standard di trasmissione diverso. Queste non possono essere ricevute con la radio. Alcune stazioni Internet possono essere ricevute deliberatamente solo con PC e browser web, se si accettano pubblicità o filmati. Queste stazioni non possono essere ricevute con la radio Internet.

# <span id="page-33-0"></span>**Utilizzare Spotify**

#### **Spotify con noi**

Con Spotify è possibile ascoltare milioni di canzoni senza pubblicità.

Gli artisti preferiti, gli ultimi successi e le nuove scoperte! Basta premere "Play". Ogni brano è riprodotto con la massima qualità audio.

#### **Il CR 950 è dotato di Spotify Connect**

➔ Utilizzate il vostro smartphone, tablet o computer come telecomando per

Spotify. Per saperne di più, visitate [spotify.com/con](http://spotify.com/connect)[nect.](http://spotify.com/connect)

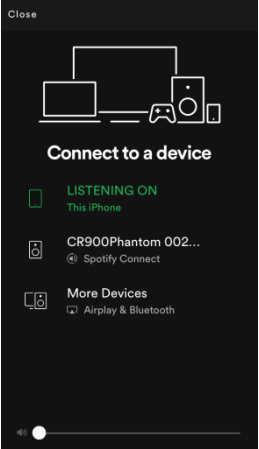

Il software Spotify è soggetto a licenze di terze parti che si trovano qui: www.spotify.com/connect/third-party-licenses

# <span id="page-34-0"></span>**Riproduzione di musica / UPnP**

Nella modalità "Riprodurre musica" è possibile riprodurre musica, ad esempio, da un cosiddetto server UPnP condiviso in rete; a tal fine è necessaria una connessione WLAN. È possibile riprodurre i contenuti multimediali anche tramite USB.

Il dispositivo è in grado di riprodurre le tracce musicali del PC, gestite ad esempio con Windows Media Player a partire dalla versione 11. Per riprodurre musica da un MAC Apple, è necessario un software di streaming come MediaTomb o EyeConnect.

#### **Nota:**

Si noti che è possibile accedere con WMP 11 solo ai file **privi di** protezione dalla copia.

Apple MAC: per accedere alla biblioteca di iTunes è necessario installare un programma UPnP.

#### **Utilizzo di un lettore multimediale come server UPnP**

Windows Media Player 11 (WMP11) può essere utilizzato come server multimediale UPnP (Universal Plug and Play). Dopo l'installazione, Media Player 11 crea una libreria di tutti i dati multimediali presenti sul PC/MAC. Per utilizzare la libreria con il dispositivo, è necessario configurare l'accesso. Se non avete ancora molta familiarità con i dispositivi compatibili con UPnP, potete trovare

maggiori informazioni su Internet all'indirizzo www.upnp.org.

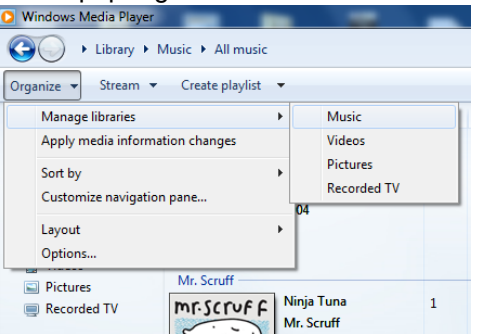

**→** Di norma, il dispositivo viene riconosciuto automaticamente dal PC. Ora è possibile "Consentire" l'accesso alla libreria multimediale o aprire le "Impostazioni di condivisione...".

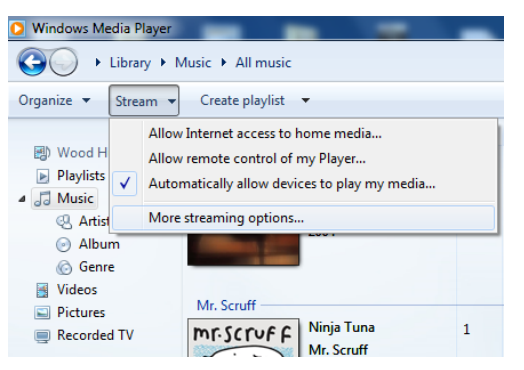

- ➔ Attivare la casella di controllo "Condividi media" e fare clic su **"CR 950 Panther**". Quindi fare clic su "Consenti" e "Applica".
- ➔ Se il rilevamento automatico non funziona, aprire il lettore multimediale.
- ➔ Fare clic su "Libreria multimediale" e "Condivisione multimediale".
- ➔ Viene visualizzata la finestra di condivisione.
- ➔ Autorizzare l'accesso nel lettore multimediale 11.

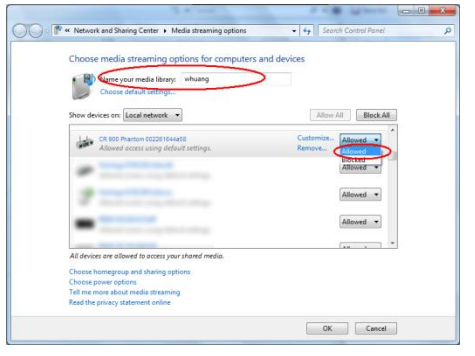

### **WMP12**

#### Abilitare la condivisione di Windows Media:

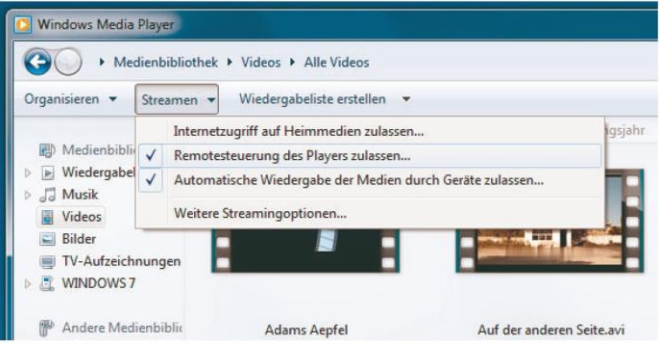

- **→** Avviare Windows Media Player.
- ➔ Fare clic su "Stream".
- Selezionare una delle seguenti opzioni:
- Consentire l'accesso a Internet ai media domestici
- Consentire il controllo remoto del lettore

Consenti ai dispositivi di riprodurre automaticamente i media – è possibile selezionare questa opzione per consentire automaticamente lo streaming quando i dispositivi vengono aggiunti alla rete.

Se si attiva lo streaming multimediale, è possibile visualizzare un elenco di dispositivi di rete in "Altre opzioni di streaming". È inoltre possibile consentire o bloccare singoli dispositivi.

# **Panoramica Menu Riproduzione di musica**

➔ In modalità "**Riproduzione musicale**", premere il tasto MENU 25. Appaiono i seguenti sottomenu:

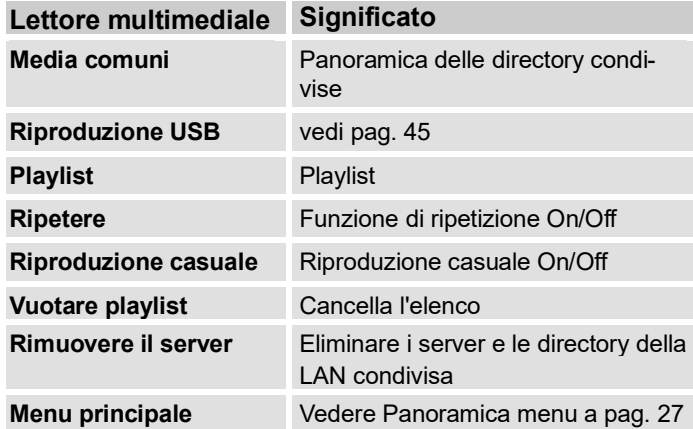

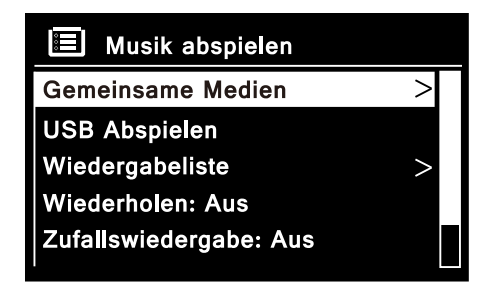

# **Accesso a Supporti condivisi**

- ➔ Quando si è connessi alla rete:
- ➔ Premere ripetutamente MODE 3, 31 fino a visualizzare **Riproduzione musicale**.
- ➔ Confermare **"Supporti condivisi"** con SELECT 24.
- ➔ Al termine del processo di ricerca, selezionare il server UPnP o il PC con  $\triangle \blacktriangledown 32$ .
- $\rightarrow$  Selezionare la directory condivisa con  $\triangle \blacktriangledown$  32. Confermare ogni volta con SELECT 24.
- ➔ Selezionare il tipo di supporto **"Musica"** o eseguire una ricerca.

Al termine del processo di ricerca, vengono visualizzati i dati della directory. È ora possibile sfogliare gli album che sono stati trovati o filtrare per

- tutti i brani
- genere
- artista o
- directory.

Ci sono anche playlist e una funzione di ricerca.

### **Navigare nelle directory**

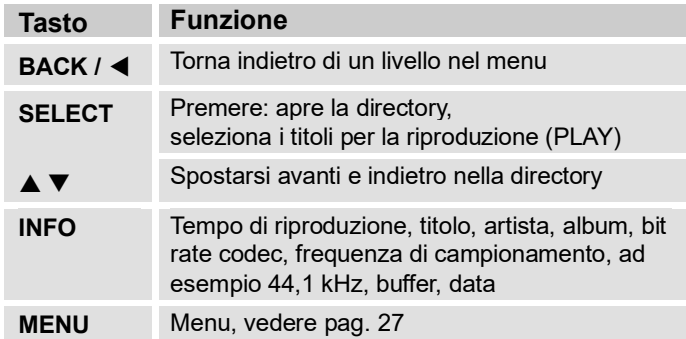

#### Schlüssel:

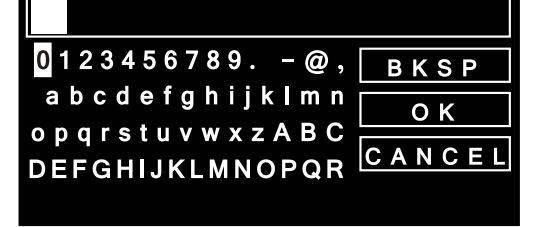

Il carattere selezionato viene evidenziato. Es: "0".

→ Con < ► 32 selezionare il carattere e confermare con SELECT 24.

#### **Funzione di ricerca:**

È inoltre possibile cercare titoli, artisti e album.

- $\rightarrow$  Selezionare "Ricerca" con **A** ▼ 32 e confermare con SELECT 24.
- ➔ Immettere il nome (vedere pag. [18\)](#page-17-0), quindi selezionare **OK** e confermare con SELECT 24.

# **Ricevitore multimediale digitale: Push**

È possibile utilizzare Windows Media Player per trasmettere e riprodurre sul dispositivo i file audio memorizzati sul PC in "modalità push" (per i computer Apple potrebbe essere necessario installare un software aggiuntivo).

#### **Nota:**

Si prega di notare i seguenti requisiti:

- Windows 7 o superiore
- Windows Media Player 12 o superiore
- Il PC e il dispositivo devono trovarsi nella stessa rete
- Lo streaming multimediale deve essere attivato

# **Attivare lo streaming multimediale**

- ➔ Avviare il lettore multimediale di Windows
- ➔ Aprire il menu "Streaming" e selezionare "Attivare streaming multimediale". Confermare nuovamente l'operazione nella nuova finestra aperta.

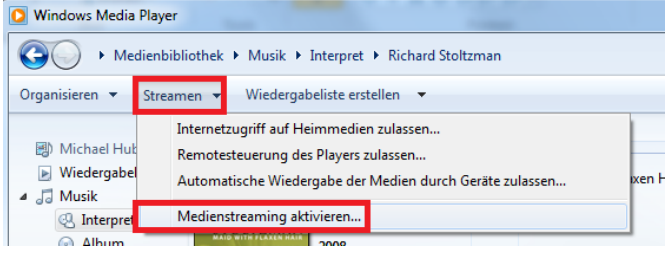

➔ Condividere l'accesso. A tal fine, selezionare il campo "Approvato" che appare accanto al nome dell'unità.

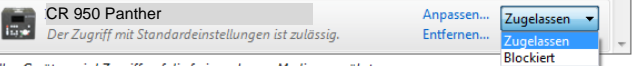

Allen Geräten wird Zugriff auf die freigegebenen Medien gewährt

# **Riproduzione di file audio**

- ➔ Selezionare un titolo e aprire il menu delle opzioni facendo clic con il tasto destro del mouse.
- ➔ A questo punto è possibile selezionare il dispositivo in "Riprodurre su".

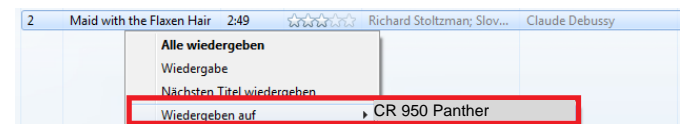

Si apre la finestra di riproduzione:

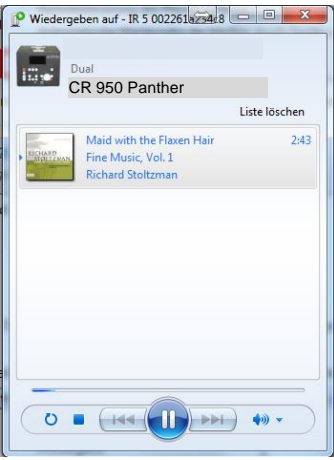

# <span id="page-40-0"></span>**Funzionamento del lettore CD**

# **Note generali su CD/MP3 CD**

Il dispositivo è adatto ai CD musicali registrati con dati audio (CD-DA o MP3 per CD-R e CD-RW). I formati MP3 devono essere creati con ISO 9660 livello 1 o livello 2. I CD multisessione non possono essere letti.

In modalità MP3, i termini "cartella" = album e "titolo" sono determinanti. "Album" corrisponde alla cartella sul PC, "Titolo" al file sul PC o al titolo di un CD-DA.

Il dispositivo ordina gli album o i titoli di un album per nome in ordine alfabetico. Se si preferisce un ordine diverso, cambiare il nome del titolo o dell'album e mettere un numero davanti al nome.

Quando si masterizzano dischi CD-R e CD-RW con dati audio, possono verificarsi vari problemi che a volte compromettono una riproduzione senza problemi. Il problema è causato da impostazioni software e hardware errate o dal disco vergine utilizzato. In caso di errori di questo tipo, è necessario contattare il servizio clienti del produttore del software del masterizzatore/software di masterizzazione di CD o cercare informazioni adeguate, ad esempio su Internet.

#### **Nota:**

Quando si producono CD audio, è necessario rispettare le basi legali e non violare i diritti d'autore di terzi

Tenere sempre chiuso il vano CD per evitare che la polvere si accumuli sull'unità laser.

Il dispositivo può riprodurre CD con dati MP3 e normali CD audio (CD-DA). Non utilizzare altre estensioni come \*.doc, \*.txt, \*.pdf ecc. quando si convertono i file audio in MP3. I file musicali con estensione \*.AAC, \*.DLF, \*.M3U e \*.PLS o \*.WMA non possono essere riprodotti.

Nota: A causa della varietà di software di codifica, non è possibile garantire che ogni file MP3 possa essere riprodotto senza interferenze.

In caso di titoli/file difettosi, la riproduzione prosegue con il titolo/file successivo.

Quando si masterizza il CD, è vantaggioso masterizzare a bassa velocità e creare il CD come una singola sessione e finalizzato.

# **Quali dischi si possono utilizzare**

Il lettore CD è compatibile con i supporti CD, CD-R/RW e CD MP3. Con questo dispositivo è possibile riprodurre tutti i dischi qui menzionati senza adattatore.

Non riprodurre altri supporti come DVD ecc.

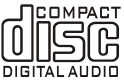

Dimensioni del disco 12 cm Durata di riproduzione 74 min

• Se si trasporta il dispositivo, rimuovere il disco dallo stesso. In questo modo si evitano danni al lettore CD e al disco.

#### **Nota:**

La qualità di riproduzione dei CD MP3 dipende dall'impostazione della velocità di trasmissione e dal software di registrazione utilizzato.

# **Inserire i dischi**

- Passare alla sorgente CD con MODE 3, 31.
- Per inserire i CD, ≜ premere 11, 22. Qualsiasi CD presente nell'unità viene espulso. Assicurarsi che nulla ne ostacoli il percorso.
- Inserire con attenzione il CD con il lato stampato rivolto verso l'alto. Il CD viene inserito automaticamente.
- Il CD viene letto, sul display appare brevemente "Loading", quindi "Reading in".

#### **Nota:**

Attendere che il contenuto del CD sia stato letto completamente prima di operare per assicurarsi che tutte le informazioni richieste siano state lette dal CD. Soprattutto con i CD MP3, questo processo può richiedere del tempo.

# **Rimuovere i dischi**

Per rimuovere il CD, espellerlo con i tasti ≜ 11, 22 e rimuoverlo dai bordi.

# **Riproduzione di un disco**

Se il CD è inserito in modo errato o se è difettoso, sul display appare "No CD".

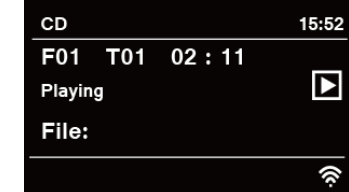

Il dispositivo avvia automaticamente la riproduzione del primo brano (nel primo album/cartella). Sul display ap-

paiono il numero del titolo corrente e il tempo di riproduzione.

- Se si desidera mettere in pausa la riproduzione, premere il tasto **II** 23.
- Il dispositivo interrompe la riproduzione. "**II**" appare sul display.
- Per riprendere la riproduzione, premere di nuovo il tasto  $\blacktriangleright$ II 23.
- Tenere premuto il tasto **II** 23 per interrompere la riproduzione.

• Il display visualizza il numero totale di titoli e il tempo di riproduzione totale.

# **Impostare un titolo**

- Se si desidera passare al titolo successivo, premere una volta il tasto **▶▶I** 34
- Se si desidera passare al titolo precedente, premere il tasto  $\overline{144}$  34

Il display visualizza di volta in volta il numero di titolo impostato.

• Premere ripetutamente fino a visualizzare il numero di titolo desiderato.

### **Ricerca rapida in avanti o indietro**

È possibile eseguire una ricerca rapida in avanti o indietro nel titolo corrente per cercare una posizione specifica.

- ➔ Per l'avanzamento rapido, premere il tasto ▶▶ 34 e tenerlo premuto fino a trovare la posizione desiderata.
- ➔ Per il riavvolgimento rapido, premere il tasto **I** 34 e mantenerlo premuto finché non si è trovata la posizione desiderata.
- ➔ Rilasciare il tasto. A questo punto la riproduzione continua.

# **Utilizzo delle funzioni di ripetizione**

**→** Selezionare il titolo.

Il display visualizza il numero del titolo selezionato.

- **→** Se necessario, premere il tasto ▶II 23 per avviare la riproduzione.
- ➔ Premere MENU 25 e selezionare "Ripetere titolo", confermare con SELECT 24.
- $\rightarrow$  Quindi selezionare con  $\nabla$   $\triangle$  32:
- Uno: il titolo selezionato viene riprodotto ripetutamente.
- Cartella: l'album viene riprodotto ripetutamente (solo per i CD MP3 con struttura ad album).
- Tutti: tutti i titoli del CD vengono riprodotti ripetutamente o
- Off.
- Confermare con SELECT 24.

#### **Disattivare**

➔ Nel menu "Ripetere titolo", selezionare l'impostazione "**Off**".

# **Riproduzione casuale**

- $\rightarrow$  Premere MFNU 25 e selezionare con  $\nabla$   $\triangle$  32 "Riproduzione casuale", confermando con SELECT 24.
- → Selezionare con  $\Psi$  ▲ 32 "On", confermare con SELECT<sub>24</sub>

I titoli vengono riprodotti in ordine casuale.

#### **Disattivare**

➔ Nel menu "Riproduzione casuale", selezionare l'impostazione "Off".

# **Utilizzo della funzione USB**

# <span id="page-44-1"></span>**Elenco di compatibilità**

#### <span id="page-44-0"></span>**Nota:**

A causa del gran numero di modelli diversi di supporti MP3, chiavette USB e così via, non è possibile garantire che tutti i modelli siano supportati.

Numero massimo di titoli in una directory: 5.000

Sono stati testati i seguenti supporti USB:

SanDisk Cruzer (32 GB)

XT BOOST 150X (32 GB)

Lexar (64 GB)

- Patriot Magnum 210X (64 GB)
- Kingston DataTraveler 200 (128 GB)
- Corsair Flash Voyager (4 GB, 128 GB)
- SanDisk Cruzer Micro (4 GB U3)
- Verbatim (1 GB U3)
- OCZ Technology ATV (2 GB)
- lmation (1 GB)
- Buffalo (8 GB)

# **Formati audio supportati**

MP3, M4A, FLAC, WAV, ALAC

# **Inserire il supporto di memorizzazione**

- ➔ Collegare il supporto USB alla porta USB 17. I dati del supporto di memorizzazione vengono letti.
- ➔ Poco dopo viene visualizzato il messaggio "Chiavetta USB collegata. Aprire la cartella?". Selezionare "Sì" per visualizzare la cartella.
- Attendere che il contenuto sia stato letto completamente prima di operare per assicurarsi che tutte le informazioni richieste siano state lette dal supporto di memorizzazione. Se non è collegato alcun supporto di memorizzazione o se non può essere letto, sul display appare "No USB device".
- **II**: avviare la riproduzione, mettere in pausa
- **• I I**<sup>-</sup> titolo successivo
- **I**<4: titolo precedente

### **Rimuovere il supporto di memorizzazione**

- Arrestare la riproduzione.
- Rimuovere il supporto USB tirandolo.

# **Utilizzo della riproduzione Bluetooth**

Il dispositivo può essere utilizzato come altoparlante per i dispositivi Bluetooth. Questo permette di espandere il vostro smartphone o tablet PC in un sistema audio wireless. Per la riproduzione è necessario, ad esempio

#### **1 - Dispositivo abilitato al Bluetooth, ad esempio telefono cellulare, smartphone**

**2 - Dispositivo audio con funzione di trasmissione Bluetooth,**

# **Che cos'è il Bluetooth?**

Il Bluetooth è una connessione radio su brevi distanze. Un dispositivo Bluetooth può causare interferenze o malfunzionamenti se:

- il sistema di ricezione/trasmissione di un dispositivo Bluetooth o l'unità principale vengono toccati con qualsiasi parte del corpo,
- la trasmissione radio è ostacolata da pareti, angoli o pareti divisorie dell'ufficio,
- vi sono interferenze con apparecchiature che utilizzano la stessa banda di frequenza, come apparecchiature mediche, forni a microonde o reti wireless.

#### **Nota:**

La qualità della connessione Bluetooth diminuisce con l'aumentare della distanza. Se la distanza supera il raggio d'azione del Bluetooth, la connessione viene interrotta.

Al CR 950 può essere collegata solo 1 unità alla volta. Se un dispositivo BT è già stato accoppiato una volta, la connessione viene stabilita automaticamente se il dispositivo si trova nel raggio d'azione.

<span id="page-45-0"></span>È necessario innanzitutto stabilire la connessione Bluetooth tra lo smartphone e l'altoparlante. Questo processo prende il nome di "pairing" (accoppiamento). Con la funzione NFC, questo avviene comodamente in modo automatico.

# **Collegamento di un dispositivo Bluetooth con NFC (pairing)**

- **→** Attivare la funzione Bluetooth e NFC nello smartphone per mettere il dispositivo in modalità di accoppiamento. Accendere il CR 950 e passare alla modalità Bluetooth con MODE 3, 31.
- **→** Quindi tenere lo smartphone il più vicino possibile alla posizione NFC 20 sulla parte superiore del dispositivo.

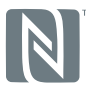

➔ La connessione Bluetooth viene stabilita. L'indicatore BT smette di lampeggiare. L'indicatore  $\mathbf{\Omega}$  è acceso con luce fissa.

# **Collegamento manuale del Bluetooth**

- **→** Mettere il dispositivo Bluetooth in modalità di accoppiamento.
- ➔ Accendere il CR 950 e passare alla modalità Bluetooth con MODE 3, 31. L'indicatore BT  $\mathbf{\Omega}$  lampeggia, il dispositivo è in modalità di accoppiamento.
- Lo smartphone cerca il CR 950, selezionare "CR 950 Panther" e confermare l'interrogazione se necessario (codice "0 0 0 0").
- La connessione Bluetooth viene stabilita. L'indicatore BT  $\mathbf{\mathcal{B}}$  smette di lampeggiare. L'indicatore  $\mathbf{\mathcal{B}}$  è acceso con luce fissa.

La portata è di massimo 10 metri. Se il dispositivo Bluetooth è fuori portata, la connessione viene interrotta. La riproduzione si interrompe. Avvicinarsi nuovamente alla radio per ristabilire la connessione.

#### **Disconnettere la connessione BT**

Quando ci si disconnette, i dati di connessione esistenti vengono cancellati per poter collegare un nuovo dispositivo Bluetooth al CR 950.

- ➔ Premere il tasto MENU 25 e spostarsi su "Disconnettere" con  $\Psi \triangle 32$ .
- ➔ Premere SELECT 24 per confermare. Sul display appare la richiesta "Rimuovere l'unità?".
- ➔ Selezionare "**SÌ**" premendo 32 e confermare premendo SELECT 24. V A

I dati di connessione memorizzati vengono cancellati. L'indicatore BT lampeggiante  $\mathbf{\Omega}$  segnala che è possibile accoppiare un altro dispositivo BT.

### **Chiamata in arrivo per gli smartphone**

La riproduzione musicale passa in modalità mute e si sente la chiamata.

### **Riproduzione**

**→** Controllare la riproduzione sullo smartphone.

È inoltre possibile controllare la riproduzione con il telecomando o sul dispositivo:

**II**: Play, Pause

**I**<← ▶▶I: Titolo precedente, successivo, tenere premuto per la ricerca rapida

### **Regolare il volume**

- ➔ Premere VOL 8,9 per abbassare o alzare il volume, oppure premere i tasti 33 del telecomando.
- ➔ Regolare il volume del dispositivo audio collegato.

### **Regolare il suono**

➔ Regolare l'audio sullo smartphone o tramite la funzione di equalizzazione, vedere pag. [25.](#page-24-2)

#### **Nota:**

Per ottenere la migliore qualità di riproduzione, si consiglia di impostare il volume del dispositivo di trasmissione al massimo e di regolare il volume di riproduzione sul CR 950.

# **La funzione DAB Cos'è il DAB+**

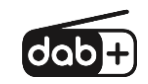

DAB + è un formato digitale caratterizzato, tra l'altro, da un suono cristallino e privo di rumore.

A differenza delle stazioni radio analogiche tradizionali, il DAB+ trasmette diverse stazioni su una stessa frequenza. È definito ensemble o multiplex. Un multiplex è composto da diversi programmi e da componenti di servizio o servizi di dati. Maggiori informazioni sono disponibili su www.dabplus.de o www.digitalradio.ch.

#### **Compressione dei dati**

Il DAB+ sfrutta gli effetti dell'udito umano. L'orecchio umano non percepisce i suoni al di sotto di un certo volume minimo. I dati al di sotto della cosiddetta soglia di ascolto silenzioso possono quindi essere filtrati. Questo è possibile perché anche il volume relativo ad altre unità è memorizzato in un flusso di dati digitali per ogni unità di informazione. In un segnale sonoro, le parti più silenziose si sovrappongono a quelle più forti a una certa soglia. Tutte le informazioni sonore di un brano musicale che scendono al di sotto della cosiddetta soglia di ascolto possono essere filtrate dal segnale da trasmettere. Ciò comporta una riduzione del flusso di dati da trasmettere senza una differenza sonora percepibile dall'ascoltatore (HE AAC v2 - procedura come procedura di codifica supplementare per DAB+).

#### **Audio Stream**

Nella radio digitale, i flussi audio sono flussi di dati continui che contengono AACHE Frames e rappresentano quindi informazioni acustiche. In questo modo è possibile trasmettere e ascoltare programmi radiofonici già noti sul lato del ricevitore. Il DAB+ offre non solo una radio di eccellente qualità sonora, ma anche informazioni aggiuntive. Queste possono riguardare il programma in corso (Dynamic Label Service, ad esempio titolo, artista) o essere indipendenti da esso (ad esempio notizie, meteo, traffico, suggerimenti).

#### **Ricezione radio DAB**

#### **Scelta e ricerca del servizio**

Il dispositivo avvia automaticamente la ricerca delle stazioni alla prima accensione. Se non viene ricevuta alcuna stazione, sul display appare "Nessuna stazione trovata". Ciò significa che la ricezione è assente o molto debole. In questo caso è necessario cambiare la posizione

# <span id="page-49-1"></span>**Funzionamento del dispositivo in modalità DAB**

# **Eseguire una ricerca DAB**

La scansione automatica "Ricerca completa" esegue la scansione di tutti i canali DAB, trovando così tutte le stazioni trasmesse nell'area di ricezione.

- ➔ Quando si accende la modalità DAB per la prima volta, l'unità esegue automaticamente una ricerca. Alternativa:
- ➔ Premere il tasto MENU 25. Si apre il menu.
- → Selezionare premendo **▼ ▲** 32 "Ricerca com**pleta"**. Confermare premendo SELECT 24.
- ➔ La ricerca si avvia e sul display appare la barra di avanzamento. Al termine della ricerca delle stazioni, viene visualizzato l'elenco delle stazioni. Viene riprodotta la prima stazione in ordine alfanumerico.

#### **Nota:**

Se non si trova nessuna stazione, controllare l'antenna telescopica, estendendola fino alla massima lunghezza. Se necessario, modificare la posizione di installazione.

➔ Verificare se nella zona vengono trasmesse stazioni radio digitali. Seguire le istruzioni riportate a pag. [22.](#page-21-0)

#### **Selezionare la stazione**

- **→** È possibile controllare le stazioni presenti sul dispositivo. A tal fine, premere  $\nabla$   $\triangle$  32.
- ➔ Per selezionare una stazione, premere SELECT 24. Alternativa: premere il tasto MENU 25, utilizzare il tasto  $\nabla$   $\triangle$  32 per selezionare "Elenco stazioni".

#### <span id="page-49-0"></span>**Ricerca manuale delle stazioni**

- ➔ Premere il tasto MENU 25. Si apre il menu.
- **→** Selezionare con ▼ ▲ 32 l'opzione di menu "Impo**stare manualmente".** Confermare premendo SELECT 24.
- $\rightarrow$  Premere  $\nabla$   $\triangle$  32 per scorrere le etichette da 5A a 13 F e le relative frequenze.
- **→** Premere SELECT 24 per aprire l'ensemble.
- ➔ Se viene trovato un segnale, le stazioni vengono automaticamente memorizzate.

In questo modo si conclude la ricerca manuale delle stazioni. Se necessario, premere ripetutamente il tasto MENU 25 per uscire dal menu.

# **Salvare le stazioni DAB**

La memoria di programma può memorizzare fino a 12 stazioni della gamma DAB.

#### **Nota:**

Le stazioni memorizzate vengono mantenute anche in caso di interruzione dell'alimentazione.

- ➔ Sintonizzarsi sulla stazione desiderata.
- **→** Tenere premuto il tasto numerico 1 ... 12 per memorizzare la stazione.

### **Selezione delle stazioni programmate**

➔ Premere il tasto numerico 1 ... 12 desiderato. Se non è stata salvata una stazione nella posizione di programma selezionata, appare "**Memoria vuota**".

#### **Eliminazione di una memoria di posizione del programma**

**→** Salvare la nuova stazione nella posizione corrispondente.

# **Cancellare le stazioni inattive**

È possibile rimuovere le stazioni che non trasmettono più dall'elenco delle stazioni.

- ➔ Premere il tasto MENU 25. Selezionare "Cancellare le stazioni inattive" premendo il tasto  $\nabla$   $\triangle$  32.
- ➔ Confermare premendo SELECT 24.
- ➔ Selezionare con 32 **"Sì"** e confermare premendo SFI FCT 24

# **Regolazione del volume (DRC)**

Il tasso di compressione compensa le fluttuazioni dinamiche e le variazioni di volume associate.

- ➔ Premere il tasto MENU 25. Selezionare "Regolazione del volume" con  $\Psi$   $\blacktriangle$  32
- ➔ Confermare premendo SELECT 24.

Selezionare con  $\nabla$   $\triangle$  32 il tasso di compressione:

- DRC alto Compressione elevata
- DRC basso Compressione bassa
- DRC off Compressione disattivata.
- ➔ Confermare premendo SELECT 24.

# **Sequenza delle stazioni**

È possibile ordinare le singole stazioni nel menu in corrispondenza di "Sequenza delle stazioni" con  $\nabla$   $\blacktriangle$  32:

- Alfanumerico
- Multiplex (fornitore)
- Attivo/Inattivo
- ➔ Confermare premendo SELECT 24.

# **Visualizzare informazioni**

➔ Premendo più volte il tasto INFO 27 si passa da un'informazione all'altra:

#### **Funzionamento DAB**

Potenza del segnale / tasso di errore Tipo di programma Ensemble/multiplex Nome del gruppo Frequenza / Canale Informazioni sul segnale Velocità di trasmissione Formato audio Data, ora DLS: Testo scorrevole con informazioni aggiuntive che le stazioni possono fornire. Titolo, artista ...

#### <span id="page-52-0"></span>**Potenza del segnale: (stabilità)**

- Il contrassegno 1 indica il livello richiesto.
- Il livello 2 mostra l'intensità del segnale attuale.
- Le stazioni la cui potenza di segnale è inferiore al livello richiesto non trasmettono un segnale sufficiente. Se necessario, riorientare l'antenna o modificare la posizione di installazione, vedere "Nota sul miglioramento della ricezione", pag. [22.](#page-21-0)

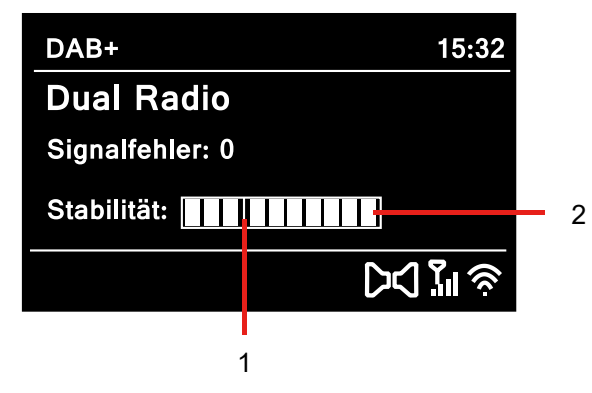

# **Dynamic Label Plus**

Le informazioni di testo che accompagnano il programma, come l'artista, il titolo del brano, il nome dell'album, ecc. ed eventualmente la copertina dell'album, appaiono sul display della radio (se supportato dal fornitore del programma).

# <span id="page-53-0"></span>**Funzionamento della radio FM**

- ➔ Passare a **FM** con il tasto MODE 3, 31. Se necessario, premere ripetutamente il tasto.
- ➔ Orientare l'antenna telescopica ed estenderla a tutta la sua lunghezza.
- ➔ Poi appare la frequenza. Se si riceve un segnale RDS, vengono visualizzati il nome della stazione ed eventualmente il radiotext.
- Quando il dispositivo viene acceso per la prima volta, viene impostata la frequenza di 87,5 MHz.
- ➔ Se è già stata sintonizzata o salvata una stazione, la radio riproduce l'ultima stazione sintonizzata.

### **Selezione manuale della stazione**

 $\rightarrow$  Per impostare la frequenza, premere  $\nabla$   $\triangle$  32 per modificare la frequenza nella gamma FM con incrementi di 0,05 MHz. Ciò consente di sintonizzarsi su stazioni deboli di cui si conosce la frequenza.

### **Ricerca del canale**

- ➔ Premere SELECT 24 per avviare la ricerca automatica delle stazioni. La frequenza della stazione viene visualizzata sul display. La scansione automatica trova solo le stazioni con un segnale forte. Le stazioni deboli possono essere sintonizzate solo manualmente.
- **→** Se viene trovata una stazione FM con un segnale sufficientemente forte, la ricerca si interrompe e la stazione viene riprodotta.
- $\rightarrow$  Alternativa: Tenere premuto  $\triangle \blacktriangledown$  32.

#### **Nota:**

La frequenza della stazione in questione viene visualizzata sul display.

#### **Nota:**

Di norma, le stazioni FM vengono

ricevute in audio stereo; sul display appare il simbolo dello stereo. (2 altoparlanti).

Se la ricezione FM in qualità stereo è disturbata, è possibile impostare **"Solo mono**" nel menu. In questo modo la ricezione è meno rumorosa.

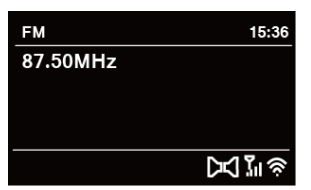

#### **Nota:**

- **→** Per sintonizzare le stazioni più deboli, utilizzare la selezione manuale delle stazioni.
- ➔ Nel menu "**Impostazione della scansione**" è possibile impostare se la selezione automatica delle stazioni trova solo le stazioni forti (**Solo stazioni forti: Sì**) o cerca tutte le stazioni (**Solo stazioni forti: no**).

### **Salvare le stazioni FM**

- **→** Sintonizzarsi sulla stazione desiderata.
- **→** Tenere premuto il tasto numerico 1 ... 12 per memorizzare la stazione.

#### **Selezione delle stazioni programmate**

**→** Telecomando: Premere il tasto numerico 1 ... 12 desiderato.

Se non è stata salvata una stazione nella posizione di programma selezionata, appare "**Memoria vuota**".

#### **Eliminazione di una memoria di posizione del programma**

**→** Salvare la nuova stazione nella posizione corrispondente.

### **Panoramica menu FM**

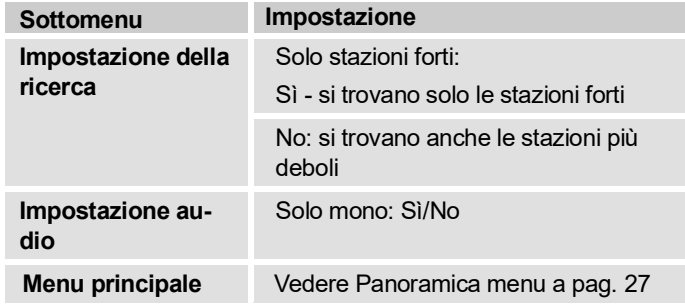

#### **Ricezione FM con informazioni RDS**

L'RDS è un metodo per trasmettere informazioni aggiuntive sulle stazioni FM. Le stazioni dotate di RDS trasmettono, ad esempio, il nome della stazione o il tipo di programma. Questo viene visualizzato sul display. Quando si riceve una stazione FM che trasmette informazioni RDS, il nome della stazione appare sul display insieme al simbolo RDS.

# **Visualizzare informazioni sul display**

Premendo il tasto INFO 27 è possibile visualizzare, ad esempio, le seguenti informazioni:

#### **FM (VHF) - Funzionamento**

Radiotext: testo scorrevole con informazioni aggiuntive che le stazioni possono fornire. Tipo di programma Frequenza Stereo, Mono Data, ora Titolo, artista ...

# **Impostazione dell'ora e della sveglia**

#### **Nota:**

L'ora viene impostata automaticamente tramite WLAN (Internet), DAB+ o VHF/FM.

<span id="page-56-0"></span>Dopo la messa in funzione e il primo utilizzo del dispositivo in modalità DAB, controllare l'ora. Anche dopo un'interruzione di corrente, l'ora viene reimpostata automaticamente dopo la sincronizzazione.

L'ora viene visualizzata in standby. È possibile programmare due diversi orari della sveglia. Quando la funzione sveglia è attiva, appare il corrispondente simbolo (campanella).

### **Impostare ora, data**

L'ora viene impostata automaticamente tramite DAB+, FM (RDS) o Internet nello stato di consegna. Dopo un'interruzione di corrente, il segnale orario viene nuovamente sincronizzato.

È possibile impostare anche manualmente l'ora nel menu principale "**Impostazioni di sistema"** alla voce **"Ora e data",** nel sottomenu **"Impostazione ora/data"**.

- Utilizzare i tasti  $\triangleleft$  o  $\triangleright$  del telecomando per selezionare un valore e  $\triangle$  o  $\nabla$  per modificarlo.
- Confermare ogni volta con SELECT 24.
- Altre impostazioni: vedi p[. 61.](#page-60-1)

#### **Nota:**

Controllare l'ora dopo un'interruzione di corrente.

# **Impostare l'ora della sveglia**

- → Accendere il dispositivo con  $\cup$  2, 21.
- → Premere il tasto  $\mathfrak{V}$   $\mathfrak{V}$  sveglia 1 o sveglia 2 sul telecomando (30).
- $\rightarrow$  In alternativa, selezionare con  $\nabla$   $\triangle$  32 nel menu principale per selezionare "**Sveglia**" e quindi "**Sveglia 1"** o " **Sveglia 2**".
- ➔ Confermare con SELECT 24.
- **→** È possibile selezionare le sequenti impostazioni (modificare il valore con  $\nabla$   $\triangle$  32, accettare l'impostazione: premere SELECT 24).

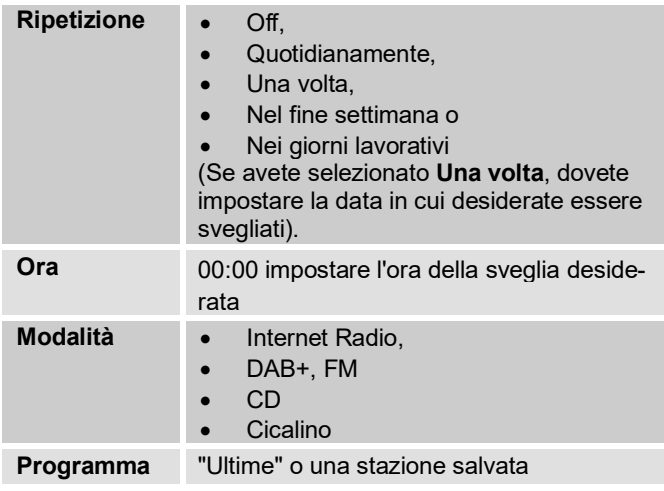

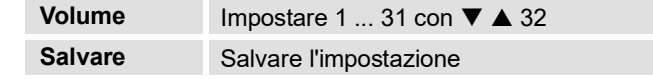

- ➔ Selezionare "**Salva**" e confermare premendo SELECT 24.
- ➔ Appare la **sveglia salvata**. L'impostazione è salvata. Vengono visualizzate le sveglie.
- **→** La funzione sveglia impostata è indicata dal simbolo sul display  $(① 0 ②)$ .

Al raggiungimento dell'ora di sveglia impostata, il dispositivo si accende con la sorgente selezionata, il volume aumenta gradualmente....

#### **Nota:**

Se la sorgente selezionata non è disponibile, il cicalino suona dopo un breve periodo di tempo. In caso di interruzione di corrente o di estrazione accidentale della spina di alimentazione, la sveglia **non** funziona.

**→** Controllare l'ora.

# **Spegnere la sveglia dopo l'allarme**

- $\rightarrow$  Premere il pulsante  $\circ$  2, 21 per spegnere completamente la sveglia.
- ➔ Premere SELECT 6 o SELECT 24 per attivare la funzione SNOOZE. Per modificare l'ora di SNOOZE, premere ripetutamente SELECT 6 o SELECT 24.

# **Spegnere la sveglia**

- ➔ In standby, premere il tasto Sveglia 1 o Sveglia 2 del telecomando (30). Il rispettivo simbolo della sveglia scompare, cioè l'allarme è inattivo.
- ➔ In alternativa, selezionare "**Sveglia**" nel menu e poi "**Sveglia 1"** o "**Sveglia 2**". Impostare la sveglia su **Off** per "**Ripetizione**".
- ➔ Selezionare "Salva" e confermare premendo SELECT<sub>24</sub>
- ➔ Appare la **sveglia salvata**. L'impostazione è salvata.
- **→** I singoli orari della sveglia vengono attivati o disattivati.
- <span id="page-58-0"></span>➔ I simboli della sveglia appaiono di conseguenza sul display.

# **Utilizzo della funzione SLEEP**

È possibile impostare il periodo di tempo in incrementi di 15 minuti, dopo i quali il dispositivo passa in standby da 0 a 60 minuti in ciascuna modalità operativa.

- $\rightarrow$  Premere ripetutamente il pulsante  $\overline{\phantom{0}}$  SLEEP 28.
- ➔ Alternativa: premere il pulsante MENU 25. Premere 32 nel menu principale per selezionare **Sleep**.
- ➔ Impostare la durata desiderata della funzione SLEEP con  $\nabla$   $\triangle$  32 e confermare premendo SELECT 24.

Sul display appare il simbolo  $\mathfrak{S}^*$ . Allo scadere del tempo impostato, il dispositivo passa automaticamente in standby.

# <span id="page-59-0"></span>**Selezionare le impostazioni del sistema**

- ➔ Premere MENU 25 e selezionare **"Impostazioni di sistema"** nel menu principale; confermare con SELECT 24.
- → Navigare con  $\nabla$  ▲ 32 nel sottomenu e aprire la voce desiderata con SELECT 24.

Sono disponibili le seguenti voci di sottomenu:

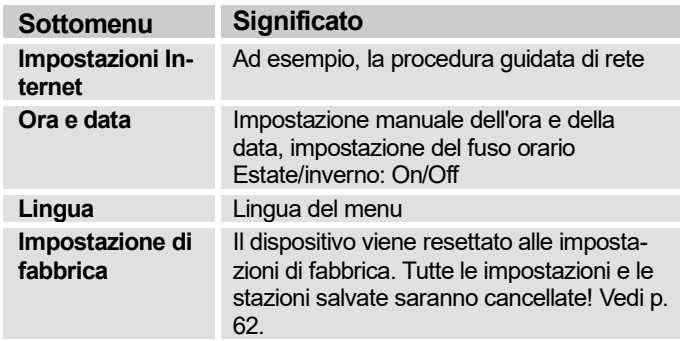

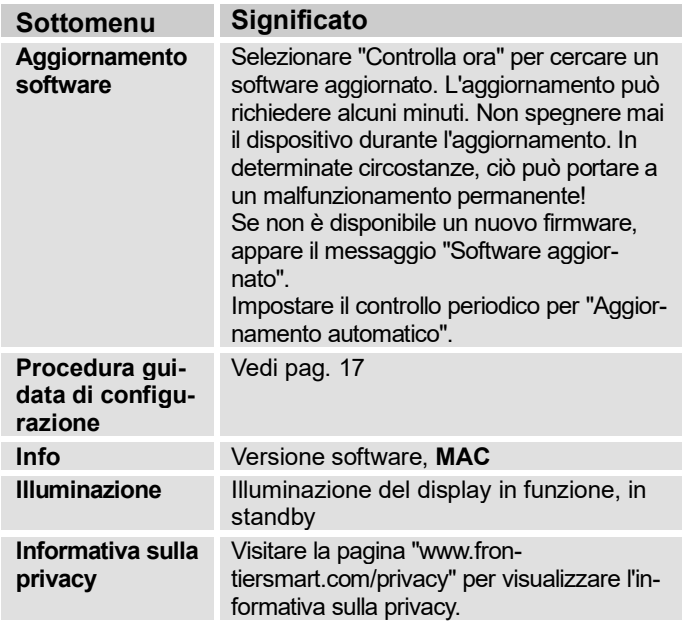

# <span id="page-60-0"></span>**Panoramica Menu Impostazioni Inter-**

### **net.**

Sono disponibili le seguenti voci di sottomenu:

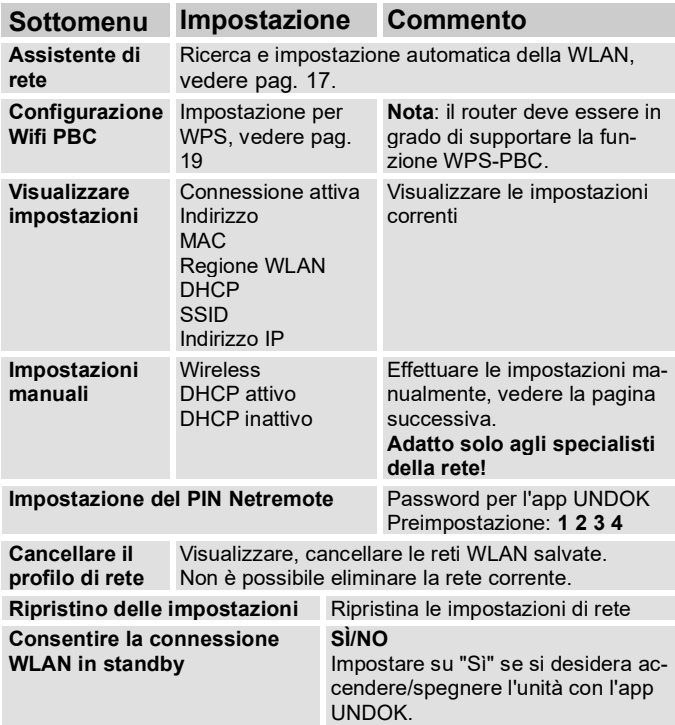

# <span id="page-60-1"></span>**Ora e data**

Sono disponibili le seguenti voci di sottomenu:

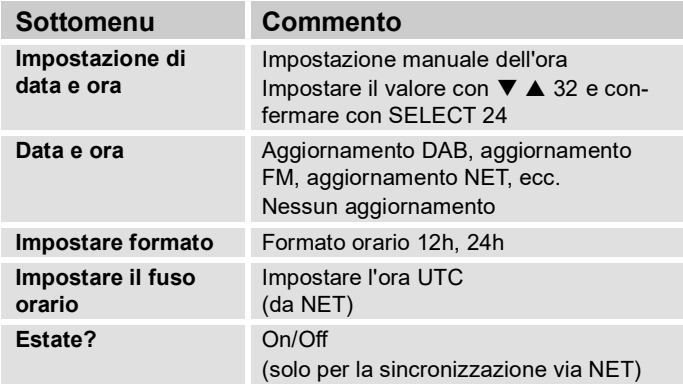

# <span id="page-61-0"></span>**Impostazioni manuali**

Utilizzare questa opzione per configurare manualmente le impostazioni di rete.

Per gli utenti **avanzati**, le impostazioni manuali guidano l'utente attraverso un processo dettagliato e personalizzato in 9 passaggi per aggiungere una nuova rete wireless **WLAN**.

#### **Nota:**

- Premere il tasto BACK  $4 \circ 4$  del telecomando per tornare al menu delle impostazioni precedente.
- Selezionare le opzioni con  $\nabla$   $\triangle$  32 e confermare la selezione con SELECT 24
- <span id="page-61-1"></span>• Immettere il nome (SSID) o la chiave (Key) come descritto a pag[. 18.](#page-17-0)

# **Impostazione di fabbrica**

Eseguire un **RESET** per cancellare completamente la memoria del dispositivo. Vengono ripristinate le impostazioni di fabbrica.

L'impostazione di fabbrica è accessibile dal **menu principale**, " **Impostazioni di sistema"**.

- ➔ Selezionare **"Impostazione di fabbrica"** con 32, confermare la domanda "**Continuare?**" selezionando **"SÌ"**.
- ➔ Premere SELECT 24. Il dispositivo viene resettato. L'intera memoria viene cancellata, comprese le informazioni di rete, le stazioni memorizzate, le sveglie, ecc. Queste devono essere reinserite dopo il RESET.

**Attenzione**: le vostre impostazioni saranno cancellate!

➔ Per annullare, selezionare **"NO"** e confermare con SELECT<sub>24</sub>

# **Pulizia del dispositivo**

# **Elettrocuzione!**

Per evitare il rischio di scosse elettriche, non pulire il dispositivo con un panno bagnato o sotto l'acqua corrente. Prima di procedere alla pulizia, estrarre la spina.

#### **ATTENZIONE!**

Non si devono usare pagliette, polvere abrasiva e solventi come alcol o benzina.

➔ Pulire l'esterno con un panno morbido inumidito con acqua.

# **Risoluzione dei problemi**

Se il dispositivo non funziona come previsto controllate i punti riportati nelle seguenti tabelle.

Se, dopo aver eseguito i controlli descritti, non si riesce a eliminare il guasto, contattare il produttore.

# **Problemi con la WLAN**

#### **Possibile causa / rimedio**

Verificare se il PC può accedere a Internet e visualizzare le pagine correnti.

Verificare se è disponibile un server DHCP (leggere le istruzioni per l'uso dell'Access Point, router). In questo caso è possibile impostare la rete, vedi pag. [61](#page-60-0) o la procedura guidata a pag. [17.](#page-16-0)

In alternativa, assegnare un indirizzo IP statico. In questo caso, impostare manualmente le impostazioni di rete. Vedi p. [62.](#page-61-0)

Se necessario, controllare le impostazioni del firewall del router. Il dispositivo richiede l'accesso alle porte UDP e TCP 80, 554 e 1755.

Consentire l'accesso all'indirizzo MAC della radio nel router. L'indirizzo MAC della radio si trova a pag. [61.](#page-60-0) Voce di menu "**Visualizzare impostazioni**".

#### **Possibile causa / rimedio**

Per la WLAN con codifica:

Controllare se è stato inserito il codice di accesso corretto (chiave WEP/WPA). Se, dopo l'accensione del dispositivo e dopo la ricerca della rete, il display visualizza "Connessione fallita", verificare se è stato inserito il codice corretto. Se il problema non può essere risolto, controllare la configurazione di rete.

Connessione limitata o assente:

Assicurarsi che il server DHCP del router sia attivato. Il dispositivo ottiene quindi automaticamente un indirizzo di rete assegnato da DHCP. In caso contrario, è necessario configurare manualmente la radio Internet, vedere pag. [62](#page-61-0) (consigliato solo agli utenti con conoscenze di rete).

Se la connessione di rete funziona ma non è possibile riprodurre alcune stazioni:

# **Problemi con la riproduzione delle stazioni**

#### **Possibile causa / rimedio**

1. La stazione potrebbe trovarsi in un fuso orario diverso e non trasmettere a quest'ora del giorno!

2. La stazione ha raggiunto il numero massimo di ascoltatori simultanei.

3. La stazione potrebbe aver smesso di funzionare.

4. Il link di questa stazione potrebbe non essere più aggiornato.

5. La connessione a Internet della stazione selezionata potrebbe essere troppo lenta perché potrebbe trovarsi in un paese remoto. In questo caso, provare ad accedere alla stazione radio tramite un PC.

# **Consumo di dati**

Prestare attenzione alla quantità di dati da trasferire, soprattutto se non si ha una tariffa internet flat.

Il consumo di dati dipende dalla velocità di trasmissione dei flussi.

128 kbit/s comporta il seguente consumo di dati:

- 10 minuti circa 9,38 MByte
- 30 minuti circa 28,13 MByte
- 1 ora circa 56.25 MByte
- 4 ore circa 225 MByte
- 12 ore circa 675 MByte.

# **Problemi con il lettore CD**

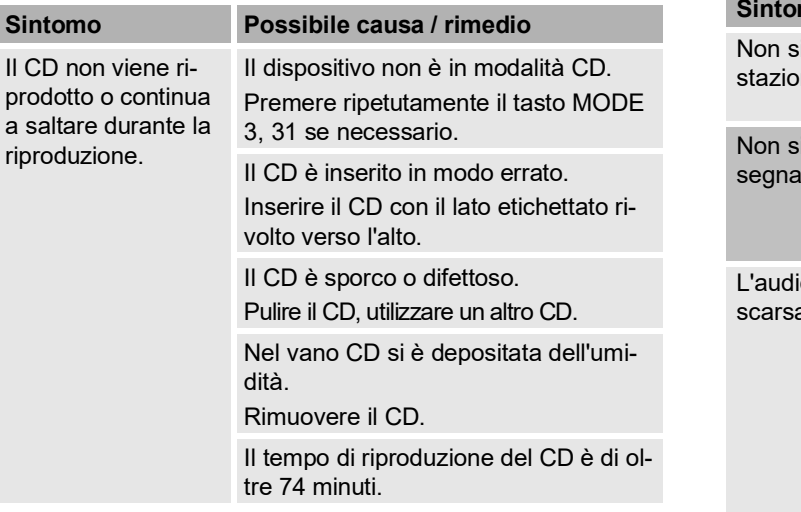

### **Problemi con la radio**

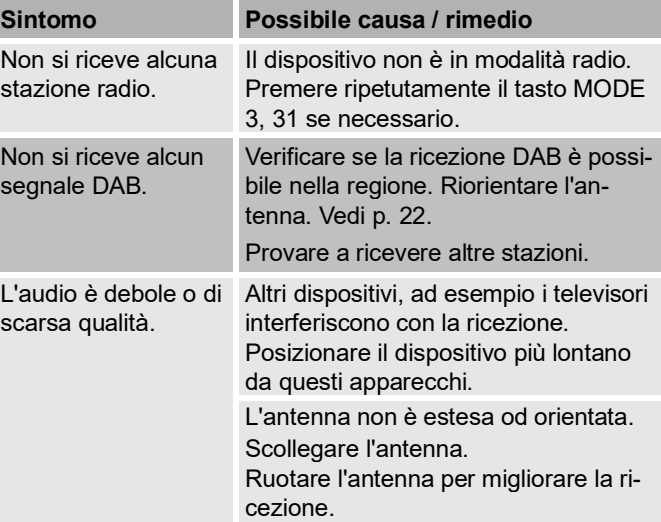

### **Problemi con il Bluetooth**

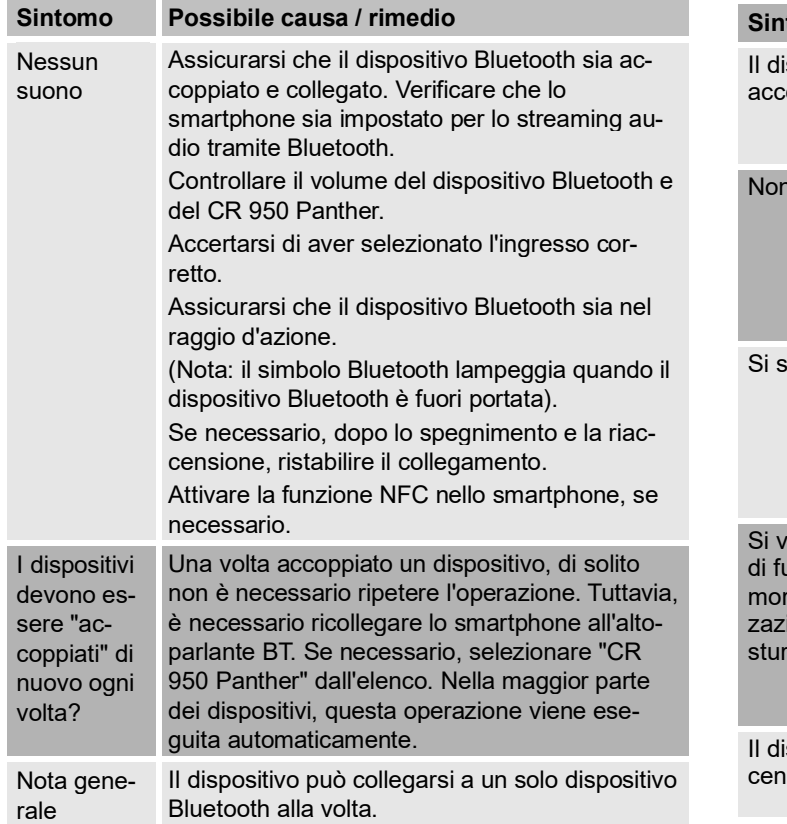

# **Problemi con il dispositivo**

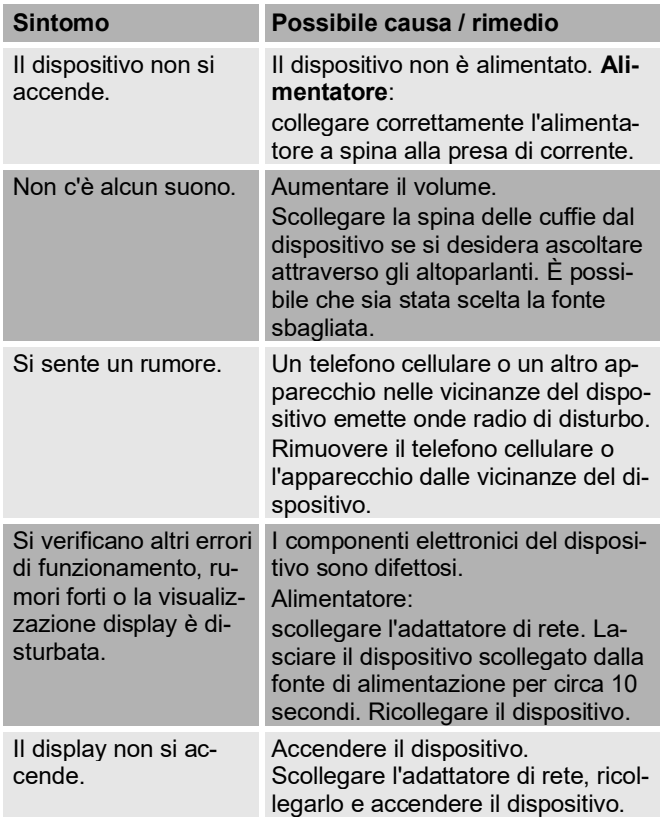

### **Problemi con il telecomando**

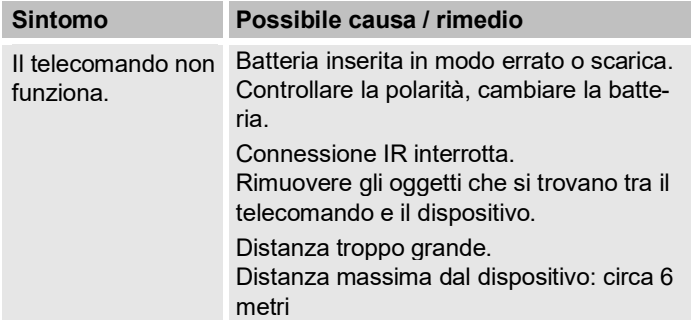

# **Problemi con i supporti USB**

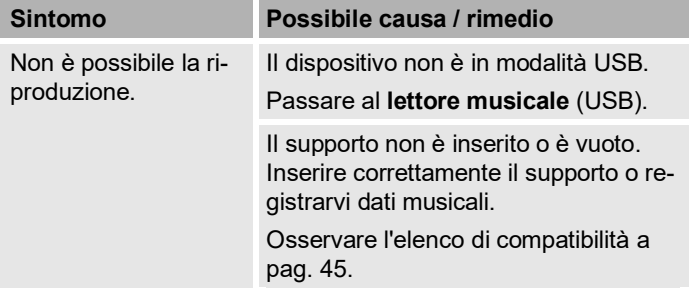

# **Dati tecnici**

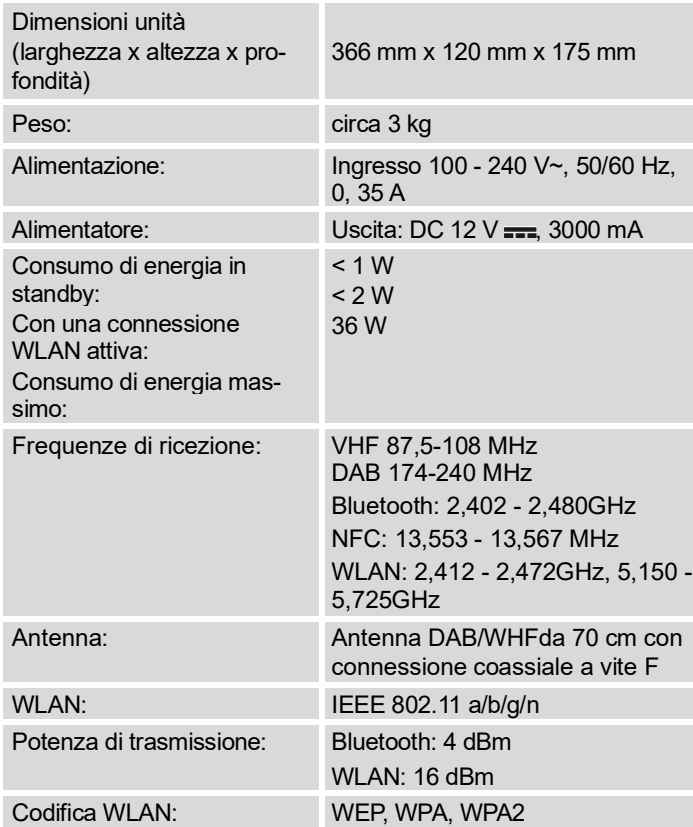

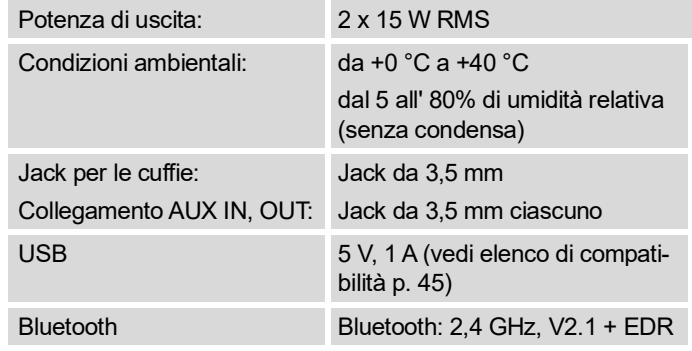

Windows è un marchio registrato di Microsoft Inc. Salvo modifiche tecniche ed errori. Le dimensioni sono approssimative.

# $\epsilon$

#### **Linee guida e standard**

Con la presente DGC GmbH dichiara che il tipo di apparecchiatura radio Dual CR 950 Panther è conforme alla direttiva 2014/53/UE.

Il testo completo della dichiarazione di conformità UE è disponibile al seguente indirizzo internet:

http://dgc-electronics.de/files/DOC/

# **Come raggiungere il produttore**

DGC GmbH Graf-Zeppelin-Str. 7

D-86899 Landsberg

www.dual.de

# **Istruzioni per lo smaltimento**

### **Smaltimento dell'imballaggio**

Il vostro nuovo dispositivo è stato protetto dall'imballaggio durante il trasporto. Tutti i materiali utilizzati sono ecologici e riciclabili. Vi preghiamo di aiutarci e di smaltire l'imballaggio in modo rispettoso dell'ambiente. Per informazioni sui metodi di smaltimento attuali, contattare il rivenditore o il centro di smaltimento dei rifiuti comunale. Prima di smaltire il dispositivo, è necessario rimuovere le batterie.

# **Smaltimento del dispositivo**

I vecchi elettrodomestici non sono rifiuti inutili. Le preziose materie prime possono essere recuperate attraverso uno smaltimento rispettoso dell'ambiente. Informatevi presso la vostra amministrazione comunale sulle possibilità di smaltire il dispositivo in modo ecologico e corretto.

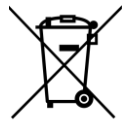

**Questo dispositivo è etichettato in conformità alla direttiva sui rifiuti di apparecchiature elettriche ed elettroniche (RAEE) 2012/19/UE.**

**Questo prodotto non deve essere smaltito con i normali rifiuti domestici alla fine del suo ciclo di vita, ma deve essere portato in un punto di raccolta per il riciclaggio di apparecchiature elettriche ed elettroniche. Il simbolo sul prodotto, le istruzioni per l'uso o la confezione lo indicano. I materiali sono riciclabili secondo l'etichettatura. Con il riutilizzo, il riciclaggio o** 

**altre forme di recupero di vecchi elettrodomestici, date un im-**

# **Pericolo di morte!**

Scollegare l'alimentatore dalla rete elettrica una volta che il dispositivo è fuori servizio. Scollegare il cavo di rete e rimuoverlo con la spina.

**portante contributo alla tutela dell'ambiente.**

Con riserva di modifiche ed errori di stampa. Versione 07/19 Riproduzione solo su autorizzazione di DUAL.